# Bedienungsanleitung

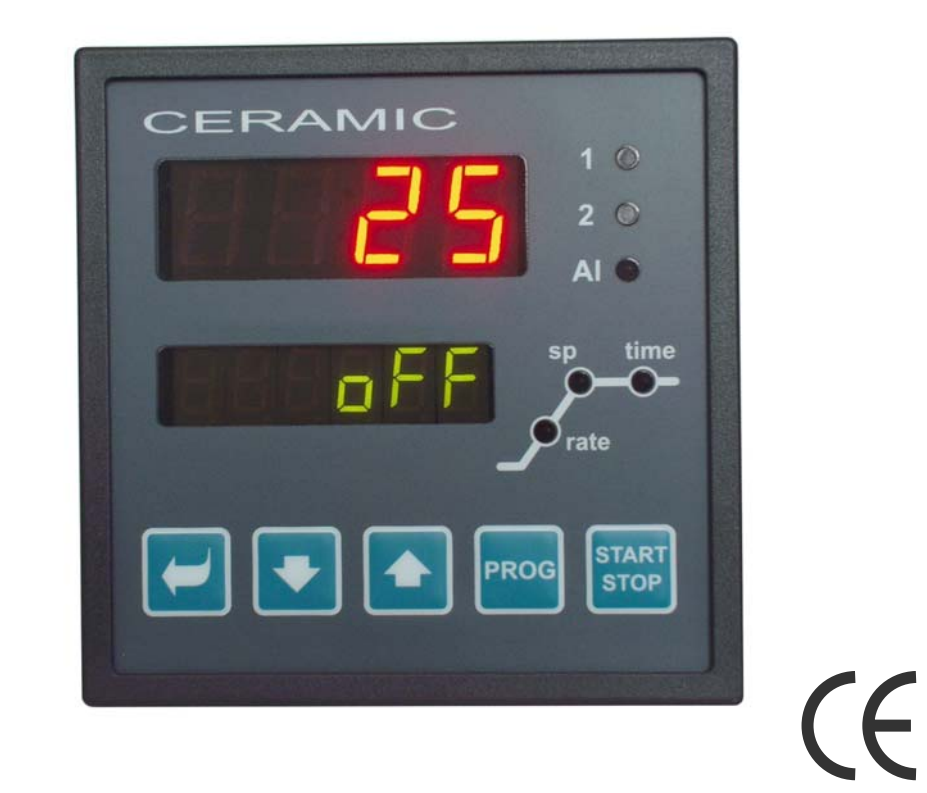

# HtCeramic Programmregler

## HTH8<sub>s.r.o.</sub>

**Eimova 880, 572 01 Polička Czech Republic tel.: +420 461 619 515 fax: +420 461 619 513** 

**e-mail: info@hth8.cz www.hth8.cz** 

1

HtCeramic 03/03 soft 3.02/rev. 3

# **Wichtige Hinweise**

CERAMIC ist ein Temperaturregler, der in ein ¼-DIN-Bedienungspaneel (96 x 96 mm) eingebaut werden kann. Mittels dieses Temperaturreglers kann der Programmablauf gesteuert oder mit einem konstanten Wert reguliert werden. In der Standardausführung ist der Regler mit 1 Temperatureingang und 3 Temperaturausgängen ausgestattet. Die Erweiterung um einen Datenaustauschanschluss ist möglich.

Die Bedienungsanleitung für den CERAMIC Regler wurde in einzelne Themengruppen gegliedert. Die Installation und Inbetriebnahme sollte nach folgendem Schema vorgenommen werden:

# Sind Sie Endabnehmer, ist der Regler vom Lieferanten bereits eingebaut und eingestellt worden?

Wenn Sie der Endabnehmer sind und das Gerät Ihnen bereits eingestellt geliefert wurde, haben Sie Zugriff lediglich auf solche können Sie lediglich auf solche Parameter, die Sie für Ihre Arbeit mit diesem Regler benötigen. Für die Bekanntmachung mit dem Gerät sollten Sie sich auf folgende Kapitel besonders konzentrieren:

- *Grundbegriffe*, hier sind die Funktionen einzelner Tasten, Anzeigen, ... erklärt.
- *Grundzustand*, hier wird der Grundzustand des Reglers beschrieben.
- *Nutzerebene*, hier werden die einzelnen Parameter und Programmmenüs der Nutzerebene beschrieben.
- *Programm*, alles zum Programm.

# Wollen Sie eine komplette Installation und Einstellung des Gerätes durchführen?

In einem solchen Falle wird nach folgenden Kapiteln vorgegangen:

- **Installation**, in diesem Kapitel wird der Einbau des Gerätes beschrieben.
- *Grundsätze der Geräteinstallation, mögliche Störungsquellen*, wir empfehlen die in diesem Kapitel beschriebenen Grundsätze zu befolgen.
- *Elektroschaltung*, hier werden die Anschlussbedingungen beschrieben.
- *Geräte-Inbetriebnahme*, bei der ersten Inbetriebnahme des Gerätes werden im Initialisierungsmenü die wichtigsten Geräteparameter eingestellt.

Nach dem vorstehend genannten Schema werden die Installation, das Einschalten sowie die Grundeinstellung des Gerätes vorgenommen. Weitere Möglichkeiten bei diesem Regler und seiner Steuerung werden in den nachstehenden Kapiteln beschrieben.

Denjenigen Nutzern, bei denen bereits die komplette Reglereinstellung durchgeführt wurde, wird empfohlen, alle erforderlichen Parameter in der *Service-Ebene*, im Menü **ConF**, einzustellen. Das **Initialisierungspasswort** für den Zugang zur Service-Ebene wurde auf 995 eingestellt.

# **Grundbegriffe**

Um mit diesem Regler problemlos arbeiten zu können muss sich der Anwender mit seiner Bedienung bekannt machen.

# **Bedienungsanweisung**

Am Paneel sind zwei Anzeigefelder, drei Kontrollleuchten für die Zustandsanzeige der einzelnen Ausgänge, sowie drei Kontrollleuchten für die Anzeige des Programmablaufs angeordnet. Das Gerät wird mit Hilfe von fünf Tasten bedient.

# Funktion der Anzeigeelemente

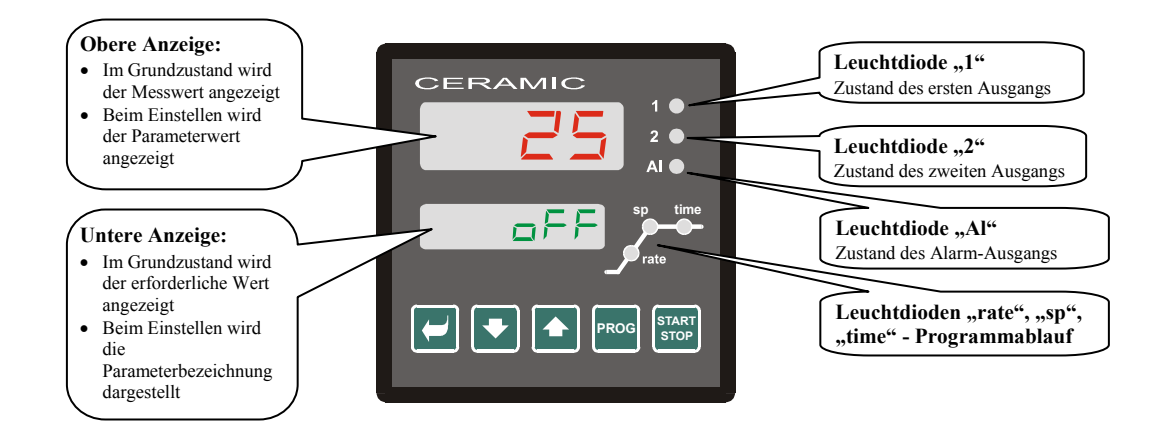

# **Tastenfunktion**

Die Reglerparameter werden mittels dieser Tasten eingestellt. Die einzelnen Tasten haben folgende Funktionen:

- , Taste zum Einstellen und Anschauen der Parameter in der Nutzer-, Bedienungs-, Konfigurations- und Serviceebene. Nach dem Betätigen dieser Taste wird **die Änderung des Einstellparameters bestätigt** und das Gerät wechselt zum nächsten Parameter.
- , Taste zur Änderung des Parameterwertes nach unten. Der Parameterwert ist eine Zahl oder eine Abkürzung, die aus max. 4 Buchstaben zusammengestellt ist.
- $\blacktriangle$ , Taste zur Änderung des Parameterwertes nach oben .
- **PROG** , Taste zur Programmeingabe und –abfrage. Nach dem Betätigen dieser Taste wird **der aktuelle Programmparameter eingegeben** und das Gerät wechselt zum nächsten Parameter.
- **START**, Taste zum Programm-Start und –Stopp. Durch kurzes Betätigen dieser Taste wird in das Start-Menü gewechselt. Durch langes Betätigen dieser Taste (3 Sekunden) wird in das Menü zur Einstellung "Programm-Start mit Realzeit" gewechselt.
- , gleichzeitiges Betätigen beider Pfeiltasten. Nach kurzem Betätigen wechselt das Gerät in seinen Grundzustand zurück, siehe Seite *5*. Nach langem Betätigen beider Tasten (3 Sekunden) wechselt es zu übergeordneten Menüebenen (Bedienungs-, Konfigurations-, Service-Ebene).

# **Info- und Fehlermeldungen**

Die Info- und Fehlermeldungen werden lediglich im *Grundzustand,* siehe Seite *5*., angezeigt.

# Infomeldung, obere Anzeige

• **----** … Sensorfehler, oder es wurde kein Eingang eingestellt.

# Infomeldung, untere Anzeige

- **PCLK** … Einstellung Programm-Start mittels Uhr, siehe Seite *14*.
- **Aut1** … automatische Einstellung aus dem 1. Parametersatz für Heizung gewählt, Pb1A , It1A , dE1A , siehe Seite *7*.
- **Aut2** … automatische Einstellung aus dem 2. Parametersatz für Heizung gewählt, Pb1b , It1b , dE1b , siehe Seite *7*.
- **Aut3** … automatische Einstellung der Regelparameter für Kühlung gewählt, Pb2A , It2A , dE2A , siehe Seite *7*.
- **GSd** … garantierter Bereich, der Messwert liegt außerhalb dieses Bereiches, siehe Seite *16*.

## Fehlermeldungen, untere Anzeige

Wird eine Fehlermeldung angezeigt, werden die Regelausgänge und der Signal-Ausgang abgeschaltet und der Alarm-Ausgang aktiviert.

- **Err0** … FLASH Fehler im Programmspeicher. Schalten Sie den Regler aus und wieder ein. Wenn dadurch der Fehler nicht behoben werden kann, setzten Sie sich mit Ihrem Lieferanten in Verbindung.
- **Err1** … EEPROM Fehler im Speicher mit Konfigurationsparametern. Dieser Fehler kann in manchen Fällen durch Re-Start aller Parameter in der *Service-Ebene* behoben werden. Nach dem erfolgten Re-Start müssen sämtliche Parameter erneut eingestellt werden. Diese Einstellung kann aber nur von einem erfahrenen Nutzer vorgenommen werden. Beim Fortbestehen der Probleme müssen Sie Ihren Lieferanten benachrichtigen.
- **Err3** … Fehler beim Umformer. Kann durch einen elektrischen Impuls am Eingang, eine zu niedrige Temperatur und zu hohe Feuchtigkeit usw. verursacht werden. Schalten Sie den Regler aus und wieder ein. Beim Fortbestehen der Probleme müssen Sie sich mit Ihrem Lieferanten in Verbindung setzen.

# 2.3 Übersicht der einzelnen Ebenen und Menüs

Um die richtige Gerätefunktion zu gewährleisten, müssen seine Parameter richtig eingestellt werden. Um die Übersichtlichkeit zu erhöhen, werden die Parameter in einzelne Gruppen (Ebenengruppen, Menügruppen) gegliedert. Die Ebene stellt einen übergeordneten Komplex (*Konfigurationsebene)* dar, das Menü ist ein Bestandteil dieser Ebene (Menü **out 1** ).

Die Gliederungsstruktur wird im nachstehenden Bild dargestellt.

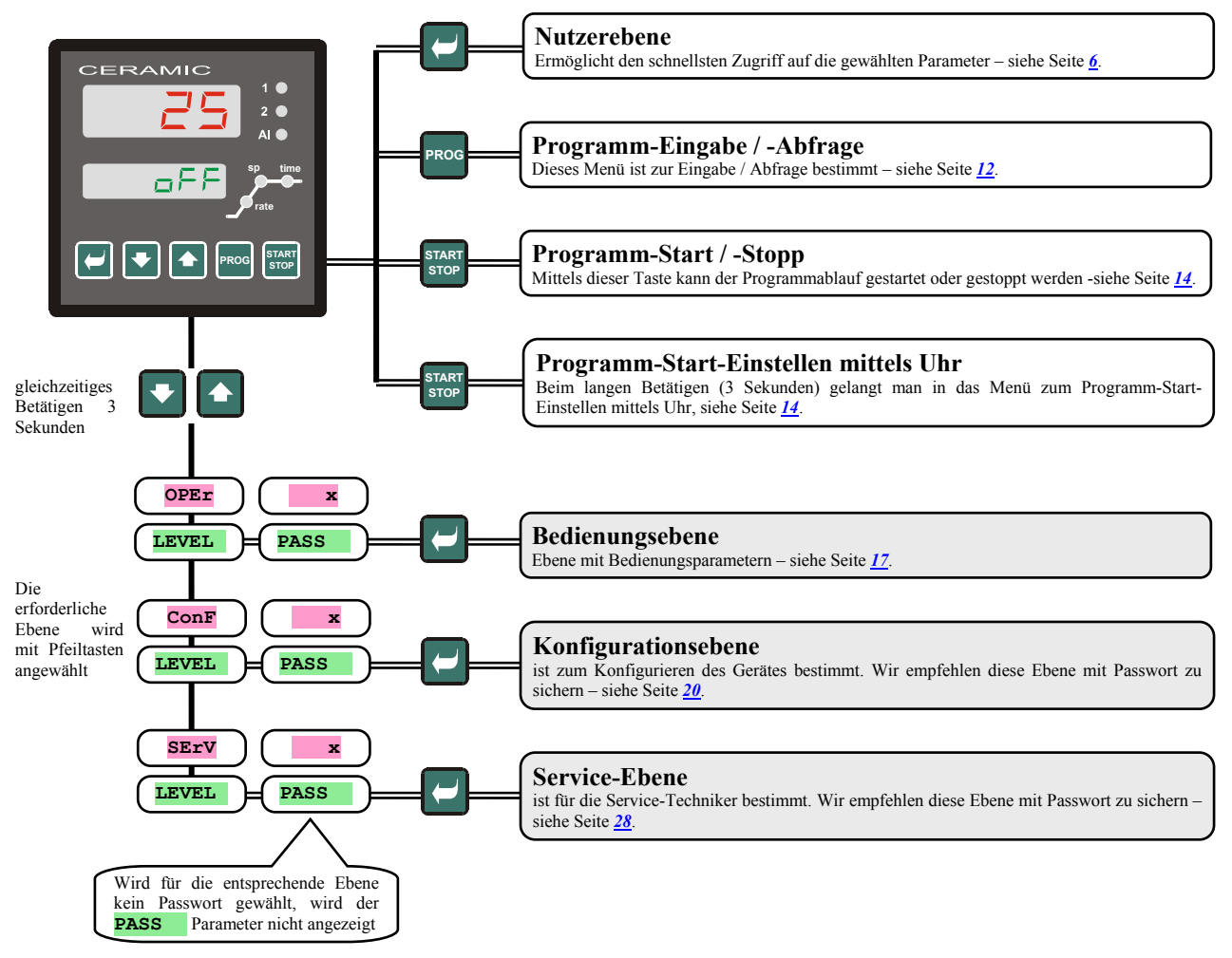

# **Grundzustand**

Der Regler befindet sich unmittelbar nach dem Einschalten der Einspeisespannung im *Grundzustand* (die Ersteinstellung des Gerätes muss durchgeführt werden, siehe Seite *35*).

 In der oberen Anzeige wird die Messtemperatur angezeigt, in der unteren Anzeige erscheint beim abgeschalteten Ausgang die Aufschrift **oFF** oder die gewünschte Temperatur.

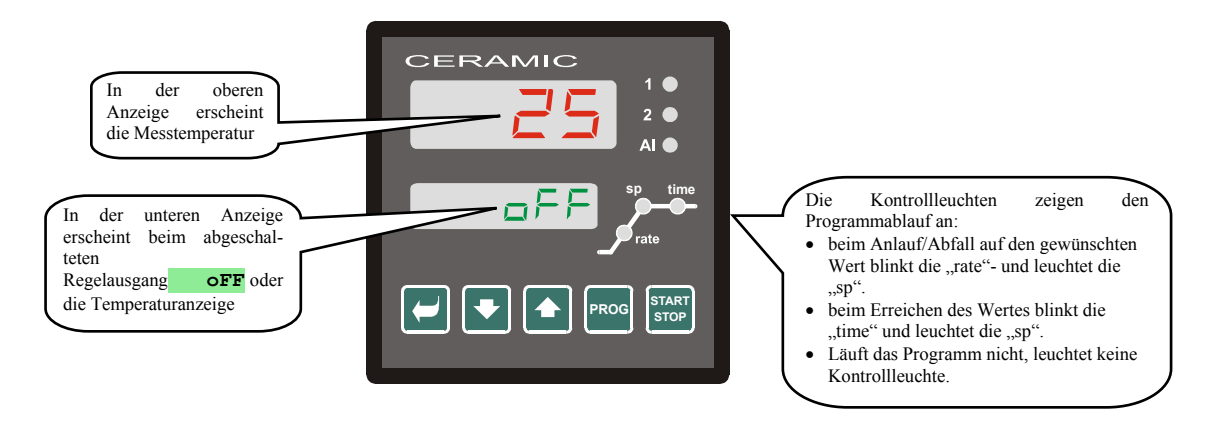

- Erscheint in der unteren Anzeige andere Angabe als die Meldung **oFF** oder die gewünschte Temperatur (numerische Wertangabe), **befindet sich der Regler nicht im Grundzustand** (es werden Parameter eingestellt).
- Im *Grundzustand* werden in der unteren Anzeige Info- und Fehlermeldungen angezeigt, siehe Seite *3*.

#### Wechseln in den Grundzustand

- In den *Grundzustand* wechselt der Regler durch kurzes Betätigen der Tasten  $\Box$
- Wird über 60 Sekunden lang keine Taste gedrückt, wechselt der Regler automatisch in den *Grundzustand*.

#### Reglerzustand, wenn kein Programm abläuft

Soweit kein Programm läuft, kann der Regelausgang am Regler abgeschaltet werden (in der unteren Anzeige erscheint dann die Meldung **oFF**), oder der Regler reguliert mit konstantem Wert (in der unteren Anzeige erscheint eine numerische Angabe). Der Reglerzustand wird im Falle, dass kein Programm läuft, über den Parameter **SLEEP** definiert:

- **SLEEP** = **oFF**, Regelausgang abgeschaltet, in der unteren Anzeige erscheint die Meldung **oFF**.
- **SLEEP** = **SP1**, Regler reguliert mit konstantem Wert SP1. In der unteren Anzeige erscheint der gewünschte Wert dieser kann mittels Pfeiltasten geändert werden.

Den **SLEEP** -Parameter finden Sie in der *Konfigurationsebene*, im Menü **SYS** .

# 4 Nutzerebene

Die Nutzerebene ist dem schnellen Zugriff auf die wichtigsten Parameter vorbehalten.

In diese Ebene gelangt man und innerhalb dieser Ebenen wechselt man durch Betätigen der Taste

Die Nutzerebene kann nach dem Durchlaufen aller Parameter oder durch gleichzeitiges kurzes Betätigen der beiden Tasten **verlassen werden.** 

#### **Die Struktur dieser Nutzerebene kann frei gewählt werden:**

- Sie können selbst bestimmen, welche Parameter und welche Menüs in dieser Ebene erscheinen
- Sie können bestimmen, auf welcher Position diese Parameter (Menüs) platziert werden,
- Parameter und Menüs werden nur dann angezeigt, wenn ihr Anzeigen sinnvoll ist (z.B. wird der Zustand eines markierten Ausgangs nur dann angezeigt, wenn der Ausgang 2 als markierter Ausgang eingestellt wurde).

# Aufstellung sämtlicher Parameter und Menüs in der Nutzerebene

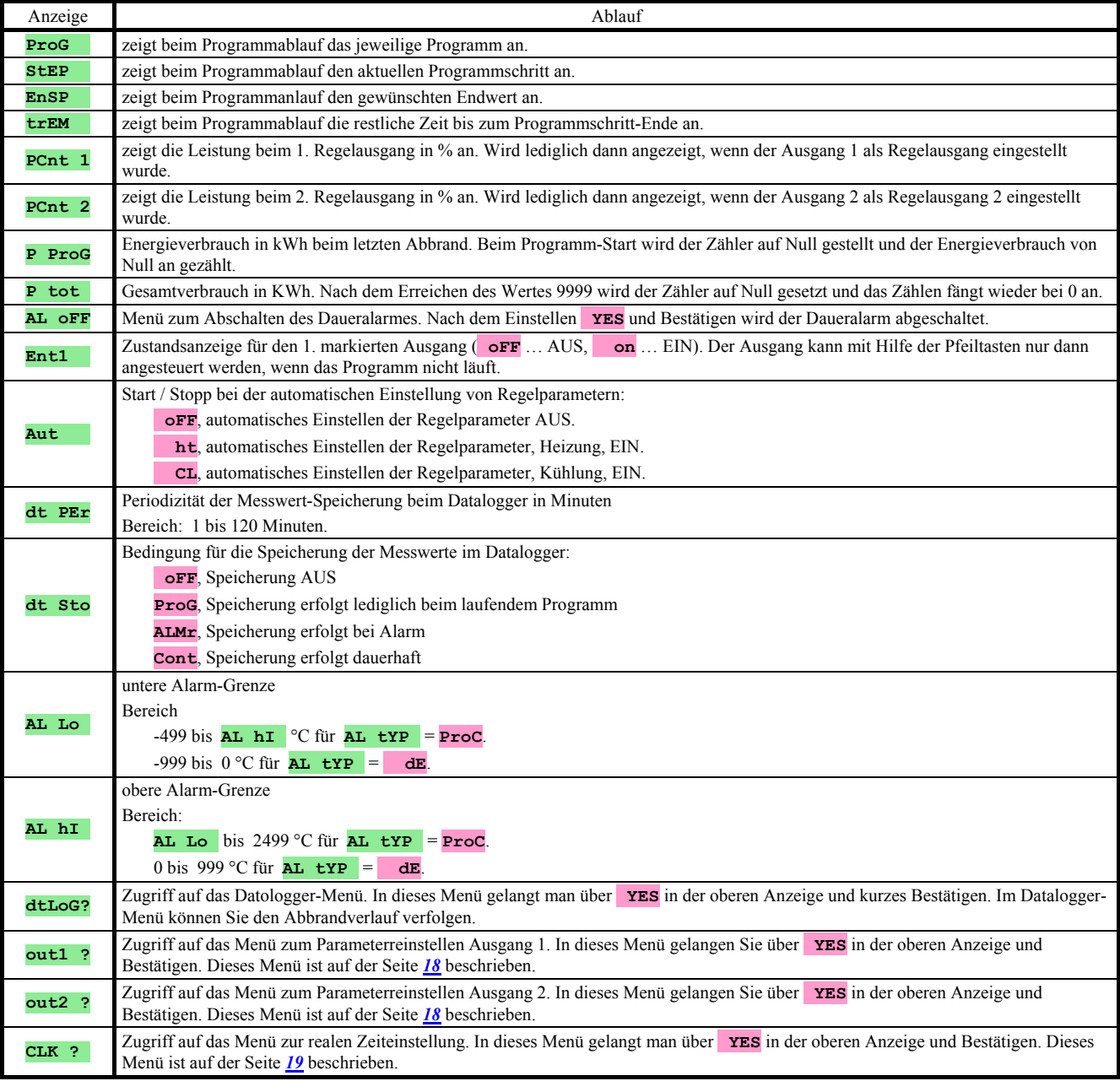

# **Datalogger**

Der Regler ist mit der Funktion zum Aufzeichnen von Messwerten ausgestattet. Es können insgesamt bis zu 120 Daten gespeichert werden. Ist der Speicher voll, werden die ältesten Aufzeichnungen durch neue ersetzt. Jede aufgezeichnete Angabe setzt sich aus folgenden Positionen zusammen:

**Messwert** 

Jahr, Monat, Tag, Stunde und Minute der Aufzeichnung

## Die aufgezeichneten Daten können wie folgt gelesen werden:

 Über die Geräteanzeige im Menü **dtLoG?**. Nach dem Öffnen des Menüs erscheint in der unteren Anzeige die Zeitangabe im Stunden- und Minutenformat, in der oberen Anzeige wird die aktuell gemessene Temperatur angezeigt. Zwischen den einzelnen Angaben wird mit Hilfe der Pfeiltasten gewechselt.

 Datenübertragung mit Hilfe der Kommunikationsleitung. Alle erforderlichen Daten entnehmen Sie bitte dem Handbuch zur Kommunikationsleitung.

#### Parameter zum Einstellen des Dataloggers

Über den **dt PER** Parameter kann die Aufzeichnungsperiodizität in Minuten eingestellt werden.

Über den **dt Sto** Parameter können die Bedingungen hierfür definiert werden:

- **dt Sto** = **Cont**, Daten werden dauerhaft aufgezeichnet
- **dt Sto** = **ALMr**, Daten werden im Alarm-Zustand aufgezeichnet
- **dt Sto** = **ProG**, Daten werden nach Programm-Start aufgezeichnet,
- **dt Sto** = **oFF**, Daten werden nicht aufgezeichnet

Zu beiden Parametern gelangt man über die *Bedienungsebene* oder die *Nutzerebene.*

# 4.3 Automatische Einstellung der Regelparameter

Der Regler ist mit einer Funktion ausgestattet, mit deren Hilfe die PID-Parameter eingestellt werden können. Eine automatische Optimierung kann beim Programmablauf sowie beim Regeln mit konstantem Wert vorgenommen werden, allerdings darf der Regelausgang nicht abgeschaltet sein.

#### Verfahrensweise beim Start einer automatischen Optimierung:

 Der Regler muss regulieren, d.h. der Ausgang darf nicht abgeschaltet sein (im *Grundzustand* darf in der unteren Anzeige kein **oFF** erscheinen).

 Die automatische Optimierung wird mit dem Parameter **Aut** = **ht** für Heizung oder **Aut** = **CL** für Kühlung gestartet. Den Parameter **Aut** finden sie in der *Bedienungs-* oder *Nutzerebene.* Die automatische Optimierung kann nur dann gestartet werden, wenn der entsprechende Ausgang auf die PID-Regelung eingestellt wurde.

 Der Regler stellt über den Zugriff auf den Regelausgang die Systemcharakteristik fest und berechnet zugleich auch die optimalen Parameter. Der Messwert schwankt bei der Optimierung.

 In der unteren Anzeige blinkt die Meldung **Aut1** (Parametereinstellung für die Heizung Pb1A, It1A, De1A), **Aut2**  (Parametereinstellung für die Heizung Pb1B, It1B, De1B) oder **Aut3** (Parametereinstellung für die Kühlung Pb2A, It2A, De2A).

#### **Wichtig:**

Die Parameter Pb1A, It1A, De1A, werden eingestellt, wenn der aktuell gewünschte Wert kleiner ist als der **SP PId** Parameter bei Nutzung beider Sätze der PID-Parameter (**ALGo** = **2PId**).

Die Parameter Pb1B, It1B, De1B, werden eingestellt, wenn der aktuell gewünschte Wert größer ist als der **SP PId-**Parameter.

Die Parameter **ALGo** und **SP PId** finden Sie in der *Konfigurationsebene*, im Menü **out1** .

# 4.4 Parameter- und Menüeinstellung in der Nutzerebene

Die Nutzerebene bietet dem Anwender den einfachsten Zugriff auf die Parameter (Blättern, Einstellen der Parameter). Die einzelnen Parameter, die in der Nutzerebene zur Verfügung stehen, sowie ihre Reihenfolge, können frei eingestellt werden. Die Nutzerebene wird in der *Konfigurationsebene*, im Menü user eingestellt.

#### Beispiele zur Einstellung des Nutzermenüs:

Wenn Sie auf die 1. Position in der *Nutzerebene* den Parameter **Ent1** , auf die 2. Position dann den Parameter für die automatische Optimierung **Aut** platzieren wollen, müssen Sie wie folgt verfahren:

- $\bullet$  Einstellen des Parameters  $\text{step 1} = \text{Ent1}$ .
- Einstellen des Parameters **StEP 2** = **Aut** .
- die Positionen 3 bis 12 werden nicht besetzt, daher müssen die Parameter **StEP 3** bis **StEP12** auf **no** eingestellt werden.

Das Ergebnis der Einstellung kann in der *Nutzerebene* angeschaut werden.

# 4.5 Überprüfung des Energieverbrauchs

Der Regler erlaubt es, den ungefähren Energieverbrauch zu kontrollieren.

Gesamtverbrauch, die Angabe in kWh wird über den Parameter **P** tot angezeigt – diesen Parameter finden Sie *Bedienungsebene* oder in der *Nutzerebene.*

 **Energieverbrauch bei einem Abbrandvorgang**, die Angabe in kWh wird über den Parameter **P ProG** angezeigt, den Sie in der *Bedienungsebene* oder in der *Nutzerebene* finden.

#### **Wichtig:**

Um den Energieverbrauch richtig einzulesen, muss im Parameter **PoWEr** die Ofenleistung (Anlagenleistung) eingestellt werden. Diesen Parameter finden Sie in der *Konfigurationsebene,* im Menü **SYS** , siehe Seite *22*.

 Der Anzeigebereich der Energiezähler **P tot** und **P ProG** liegt bei höchstens 9999. Nach Erreichen dieses Wertes werden die Zähler wieder auf Null gesetzt und die Zählung wird fortgeführt.

Der Energiezähler **P ProG** wird automatisch bei jedem Programm-Start auf Null gestellt.

Der Zähler **P tot** kann in der *Service-Ebene*, im Menü **SYS** , Parameter **CLrP ?**, auf Null gesetzt werden.

# **Programm**

Der Begriff **Programm** kann auch als der gewünschte Temperaturverlauf, den der Anwender erreichen will, verstanden werden.

Dieses Kapitel soll zur Klärung folgender Punkte dienen:

Prinzip des Programmierens

- Programmeingabe
- Programm-Start und Programm-Stopp

Programmablauf

Einstellen der programmabhängigen Parameter

# 5.1 Prinzip des Programmierens

Das ganze Programm (**ProG**) setzt sich aus einzelnen Programmschritten (**StEP**) zusammen, die nacheinander folgen (das Programm fängt mit dem Schritt 1 an, darauf folgt der Schritt 2, usw.…).

Das Programm endet mit dem Schritt **End** (Programm-Ende).

Im Gerät können insgesamt bis zu 20 Programme mit der Bezeichnung 1 – 20 gespeichert werden, jedes Programm darf höchstens aus 15 Programmschritten bestehen.

#### Programmschritte

Die nachstehende Abbildung zeigt alle Programmschrittarten, die zum Programmieren genutzt werden können:

Temperaturanstieg, -abstieg **StPt**, **rAtE**,

Temperatur **Soak** wird gehalten

• Programm-Ende, **End**.

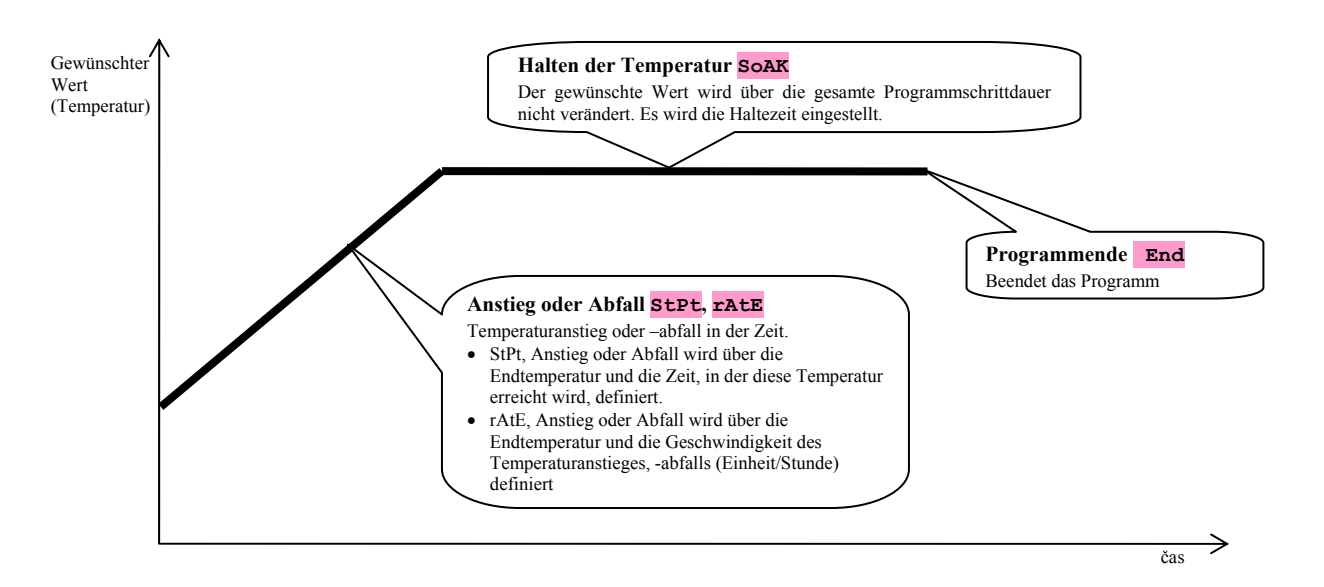

# **StPt**, Anstieg oder Abfall des gewünschten Temperaturwertes

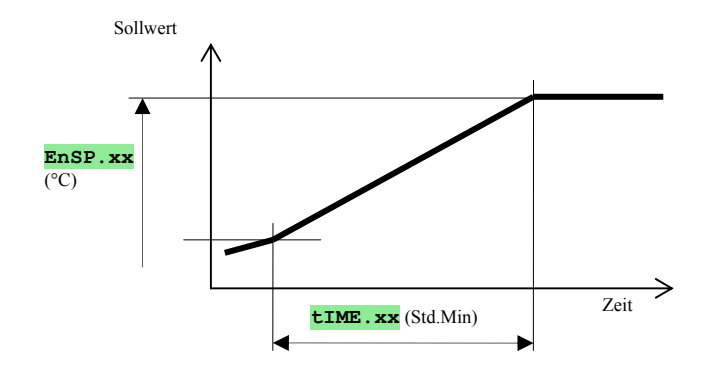

Parameterliste bei **StPt**

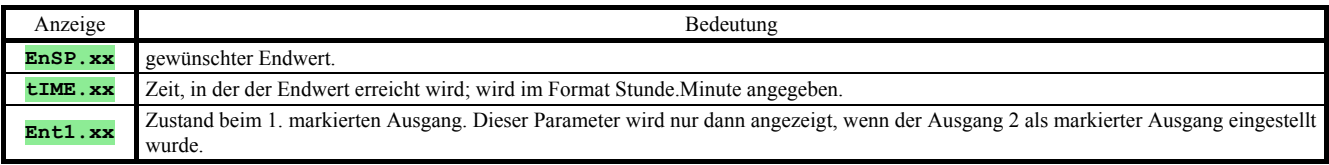

Der gewünschte Anfangswert des Programmschrittes strt gleich wie der gewünschte Wert des vorherigen Programmschrittes. Beim Programm-Start ist der gewünschte Anfangswert = Messwert. Die Schrittdauer beträgt maximal 99 Stunden 59 Minuten.

# **rAtE**, Anstieg oder Abfall des gewünschten Temperaturwertes

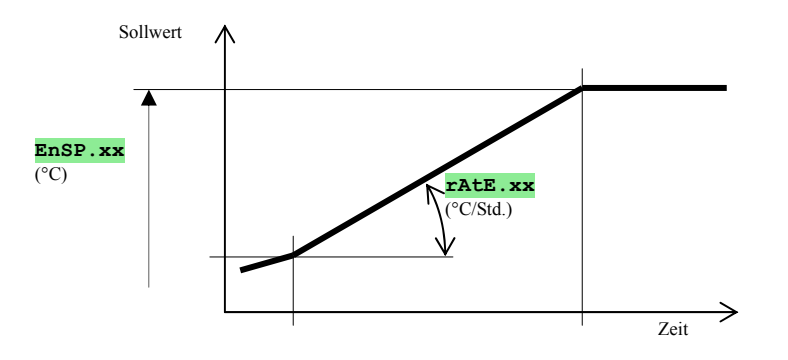

Parameterliste bei **rAtE**

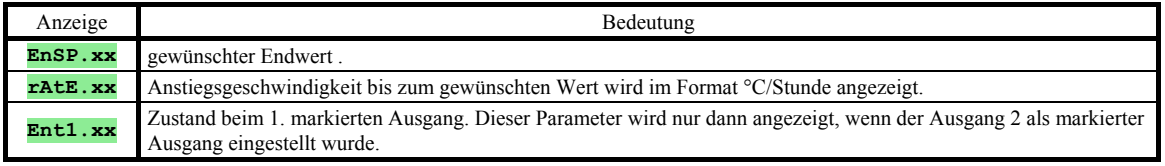

Der gewünschte Anfangswert des Programmschrittes **rAtE** ist gleich wie der gewünschte Wert des vorherigen Programmschrittes. Beim Programm-Start ist der gewünschte Anfangswert = Messwert. Die Schrittdauer ist nicht begrenzt.

# **SoAK**, Halten der Temperatur

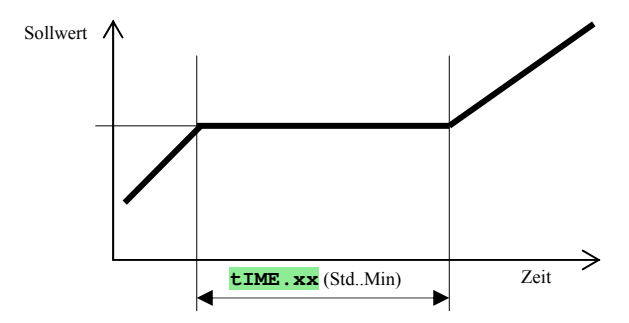

#### Parameterliste bei **SoAK**

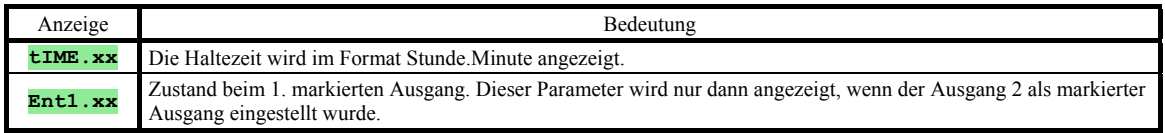

Der gewünschte Wert beim **SoAK** ist gleich wie der gewünschte Endwert des vorherigen Schrittes. Beim Programm-Start ist der gewünschte Wert = Messwert.

Die Schrittdauer beträgt maximal 99 Stunden 59 Minuten.

# **End**, Programmende

Parameterliste bei **End**

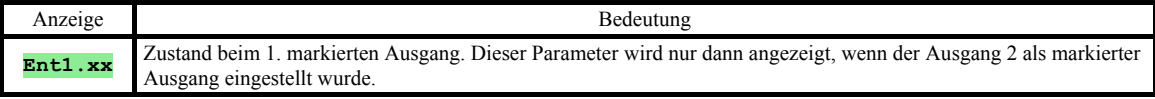

Mit **End** wird das Programm beendet und die markierten Ausgänge eingestellt.

# 5.2 Programm-Eingabe und -Abfrage

Das Menü **Programmeingabe und –abfrage** ist für die:

Eingabe eines neuen Programms,

Abfrage des bereits eingegebenen Programms,

Änderung gewählter Parameter bei einem bereits eingegebenen Programm bestimmt.

In das Menü **Programmeingabe** können Sie vom *Grundzustand* durch Betätigen der Taste <sup>recon</sup> wechseln.

Vom Menü **Programmeingabe** wechseln Sie in den *Grundzustand* durch gleichzeitiges Betätigen der Tasten . Das ganze Menü zur **Programmeingabe** ist in der nachstehenden Abbildung dargestellt.

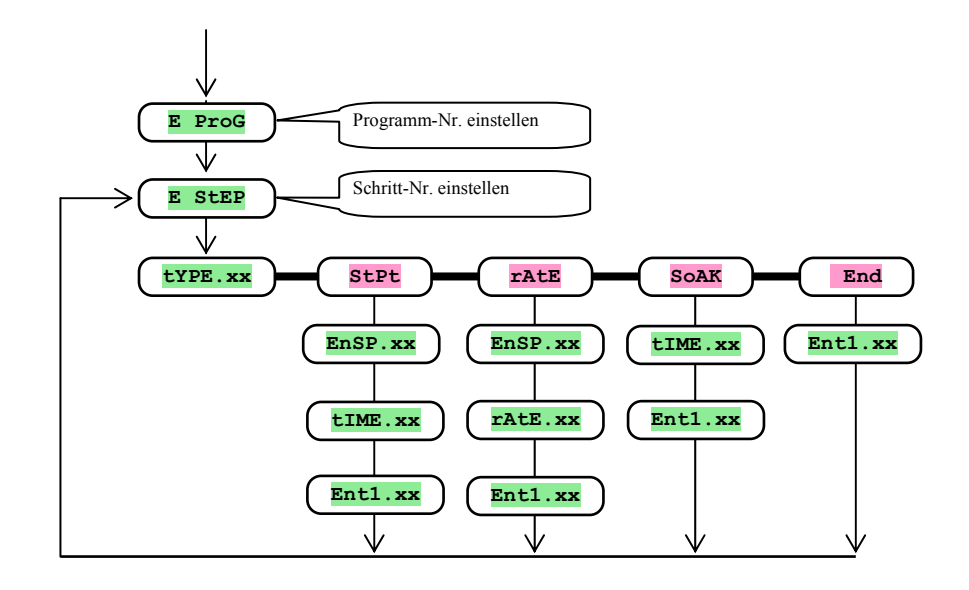

 Der **Ent1.xx** Parameter wird nur dann angezeigt, wenn der Ausgang 2 als markierter Ausgang eingestellt wurde  $(\text{out2} = \text{Ent1}).$ 

 Die Schrittart **StPt** wird lediglich dann angezeigt, wenn diese auch zugelassen ist (**rA tYP** = **StPt** oder **rA tYP** = **both**). Die Schrittart **rAtE** wird nur dann angezeigt, wenn diese auch zugelassen ist (**rA tYP** = **rAtE** oder **rA tYP** = **both**). Genaue Beschreibung der Parametereinstellung **out2** und **rA tYP** finden Sie in der *Konfigurationsebene.*

### **Wichtig:**

Bei jeder Änderung des **rA tYP** Parameters empfehlen wir eine Überprüfung sämtlicher bereits eingegebenen Programme.

Die Programmeingabe wird nachstehend genau erklärt.

#### Beispiel für eine Programmeingabe:

- Geben Sie das nachstehend dargestellte und in der Tabelle beschriebene Programm ein.
- Schreiben sie das Programm auf die Position 2 (Programm Nr. 2).
- In der Konfig. ebene wurde der Ausgang 2 als markierter Ausgang eingestellt (**out2** = **Ent1**); es sind beide Schrittarten für Anstieg/Abfall (**rA tYP** = **both**) erlaubt.

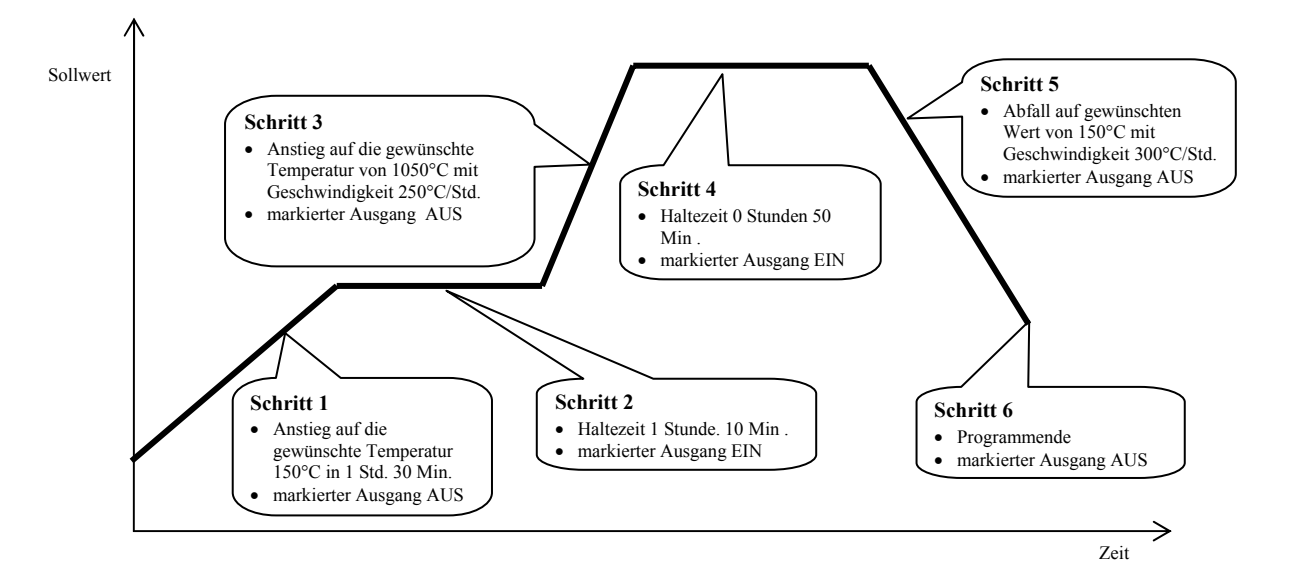

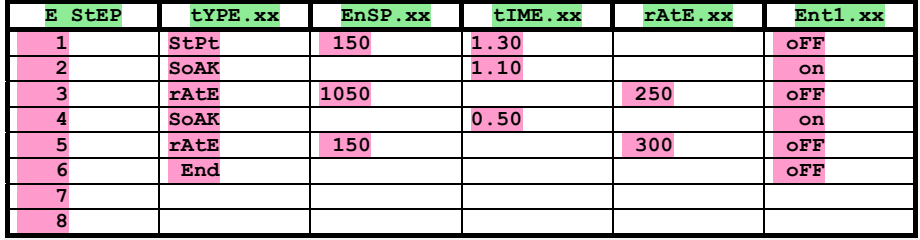

Schreiben Sie nun das Programm in den Regler ein:

- Regler im *Grundzustand*, siehe Seite *5*.
- Drücken Sie die Taste "PROG". In der unteren Anzeige erscheint die Meldung **E ProG**. Die Verfahrensweise bei der Programmeingabe siehe nachstehende Tabelle:

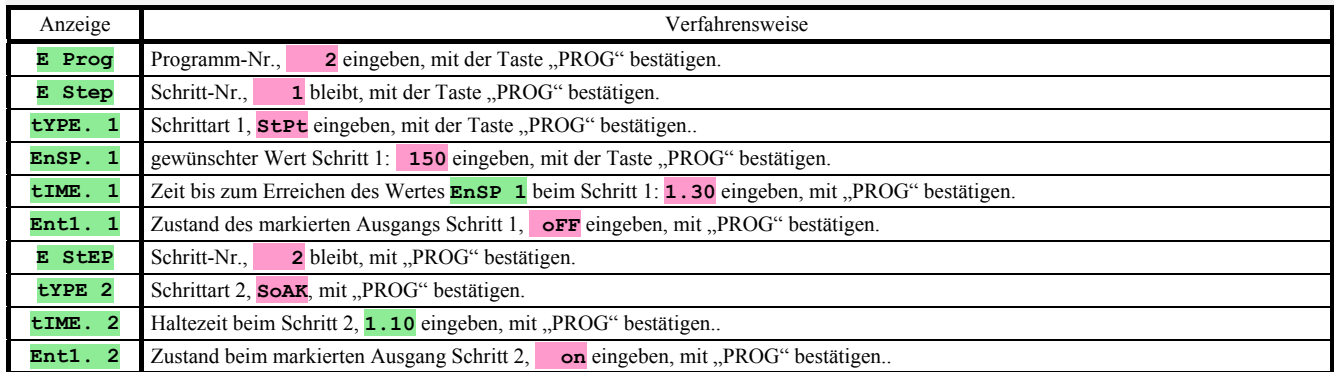

Auf die gleiche Art und Weise werden auch die restlichen Parameter bis zum Schritt 6 eingegeben.

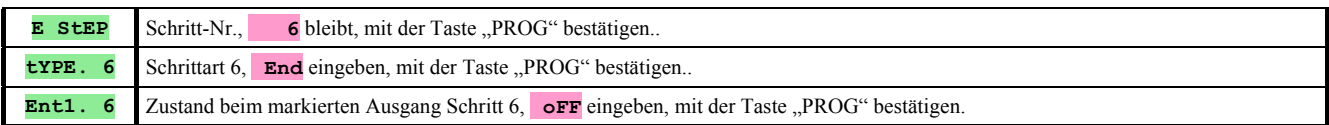

# 5.3 Programm-Start und -Stopp

Das Programm kann mit einem Befehl, der mit Hilfe der Tasten eingegeben wird, gestartet werden. Die zweite Möglichkeit ist der automatische Start mit Uhreinstellung in reeller Zeit.

#### Programm-Start mit Hilfe der Tasten

Regler im *Grundzustand*, siehe Seite *5*.

Drücken Sie kurz die Taste "START / STOPP". In der unteren Anzeige erscheint die Meldung **ProG**, in der oberen Anzeige wird mit Hilfe der Pfeiltasten die gewünschte Programm-Nummer gewählt und mit der Taste "START / STOPP" bestätigt.

Das gewünschte Programm läuft an.

Der Programmablauf wird mittels der Leuchtdioden "rate", "sp" und "time" angezeigt.

#### Programm-Start mit Hilfe der Uhr

Am Regler kann auch ein Programmablauf eingestellt werden, der zu einem gewünschten Zeitpunkt mit Hilfe der Uhr mit reeller Zeitanzeige gestartet wird..

Regler im *Grundzustand*, siehe Seite *5*.

Drücken Sie die Taste "START / STOPP" ca. 3 Sekunden lang. In der unteren Anzeige erscheint die Meldung **PCLK** die weitere Verfahrensweise siehe Tabelle:

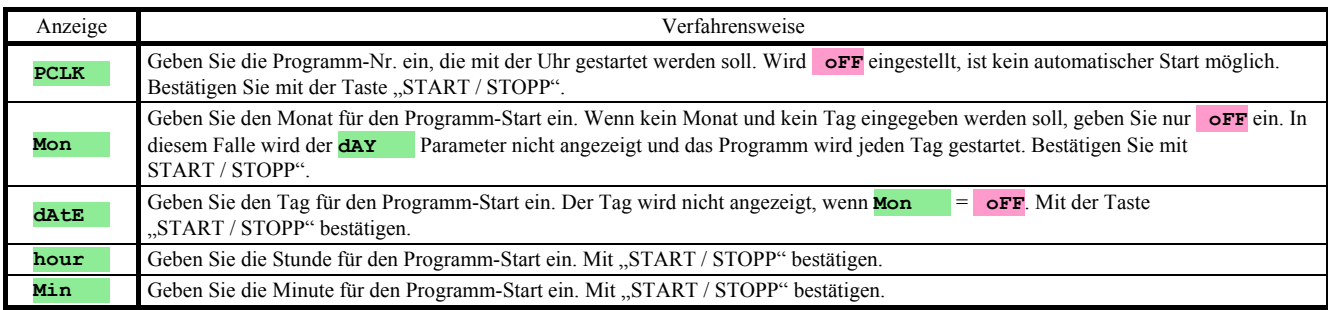

#### **Wichtig:**

 Beim Einstellen des automatischen Programm-Starts blinkt im Grundzustand in der unteren Anzeige die Meldung **PCLK** .

 Wenn ein anderes Programm zum Zeitpunkt des automatischen Programm-Starts läuft, wird das eingestellte Programm nicht gestartet.

 Wenn das automatisch gestartete Programm weniger als 10 Minuten läuft, kann es mehrmals hintereinander gestartet werden.

#### Programm-Stopp

Das Programm kann folgendermaßen beendet werden

Regler im *Grundzustand,* das Programm läuft.

Drücken Sie kurz die Taste "START / STOPP", in der unteren Anzeige erscheint die Meldung **ProG** 

Wird in der oberen Anzeige "cont" eingestellt und mit "START / STOPP" bestätigt, wird das Programm fortgesetzt.

# **Programmablauf**

Der *Programmablauf* wird mittels der Leuchtdioden "rate", "sp" und "time" angezeigt: "rate" blinkt, "sp" leuchtet, der Anstieg/Abfall auf den gewünschten Wert läuft.

"time" blinkt, "sp" leuchtet, der gewünschte Wert wird gehalten.

Den Programmzustand kann man mit Hilfe folgender Parameter feststellen:

- **ProG** … zeigt die Nummer des aktuellen Programms an,
- **StEP** … zeigt die Nummer des aktuellen Schrittes an,
- **EnSP** … zeigt den gewünschten Endwert des aktuellen Schrittes an,

**TrEM** … zeigt die Zeit bis zum Jahresende an.

Diese Parameter können in der *Nutzerebene* angeschaut werden.

In der unteren Anzeige wird der gewünschte Wert, in der oberen Anzeige dann die gemessene Temperatur angezeigt.

Es gibt folgende Möglichkeiten zum Einstellen und Lesen der Parameter, bzw. des Reglers:

Einstellen und Lesen der Parameter in der Nutzerebene ist erlaubt.

Einstellen und Lesen der Parameter in der Bedienungsebene ist erlaubt.

 Programmeingabe und –abruf ist erlaubt. Werden die Parameter bei gerade laufendem Programm verändert, wird dadurch nicht der aktuelle Schritt beeinflusst. Diese neuen Parameter werden erst beim nächsten Schritt berücksichtigt. Einstellen des automatischen Starts (Programm-Start mit Hilfe der Uhr) ist erlaubt.

Abbrechen und Beenden des Programms ist erlaubt.

Starten der automatischen Einstellung der Regelparameter ist erlaubt.

Einstellen der Parameter in der Konfigurationsebene **ist verboten.**

# **Markierter Ausgang Ent1**

Der markierten Ausgang dient zur Steuerung der Außenbedingungen (Ofen-Entlüftungsklappe, Ventilator, ...) mit Hilfe des Programms.

Bei den einzelnen Programmschritten kann der markierte Ausgang eingeschaltet (**Ent1** = **on**) oder ausgeschaltet sein  $(\texttt{Ent1}$  =  $\texttt{off}).$ 

#### Konfiguration des markierten Ausgangs

Der zweite Ausgang kann als markierter Ausgang konfiguriert werden. Dieser wird in der *Konfigurationsebene,* im Menü **out2** Parameter **out2** = **Ent1** eingestellt.

## Zustand des markierten Ausgangs beim Programm-Stopp

Bei Programm-Stopp (Abbrechen des Programms), siehe Kapitel *5.3*, ist der Zustand des markierten Ausgangs mittels des Parameters **I** Ent1 wie folgt definiert.

**I Ent1** = **hoLd**, Zustand des markierten Ausgangs bleibt unverändert.

**I Ent1** = **oFF**, der markierte Ausgang ist beim Programm-Stopp ausgeschaltet.

**I Ent1** = **on**, der markierte Ausgang ist beim Programm-Stopp eingeschaltet.

## Steuerung des markierten Ausgangs außerhalb des Programmsablaufes

In der *Bedienungsebene* können Sie mit Hilfe des **Ent1** Parameters (dieser Parameter kann auch in der *Nutzerebene*  platziert werden) den Zustand des markierten Ausgangs steuern.

Beim Programmablauf können Sie den Zustand lediglich anschauen.

# 5.6 Signalisierung des Programmablaufes mit Hilfe des 2. Ausgangs

Der zweite Ausgang kann für die Zwecke der **Signalisierung des Programmablaufes** eingestellt werden. Solange das Programm läuft, ist der Ausgang geschaltet. Außerhalb des Programmablaufes ist dieser Ausgang abgeschaltet. Die Einstellung erfolgt in der *Konfigurationsebene*, Menü **out2** Parameter **out2** = **SGP**.

# Signalisierung des Programm-Ende mit Hilfe des 2. Ausgangs

Der zweite Ausgang kann für die **Signalisierung des Programm-Ende** genutzt werden. . Der Ausgang ist für 10 Sekunden nach Programm-Ende oder –Stopp geschaltet. Die Einstellung erfolgt in der *Konfigurationsebene,* Menü **out2** Parameter **out2** = **SGPE**.

# 5.8 Garantierter Bereich

Die Funktion eines garantierten Bereiches ermöglicht es, den gewünschten Programmablauf zu garantieren. Liegt der gemessenen Wert außerhalb dieses Bereiches, **wird die Zeitabrechnung gestoppt**.

Den garantierten Bereich kann man in der **Konfigurationsebene**, im Menü **sys** , Parameter **GS** type einstellen:

• **GS tYP** = **SoAK**, der garantierte Bereich ist nur am Anfang der Haltezeit aktiv. Dies bedeutet, dass die Zeitabrechnung erst dann beginnt, wenn sich die Temperatur im Ofen ziemlich der gewünschten Temperatur nähert (die Abweichung des gemessenen Wertes vom gewünschten Wert wird kleiner sein als die eingestellte Garantie **GS dE** ).

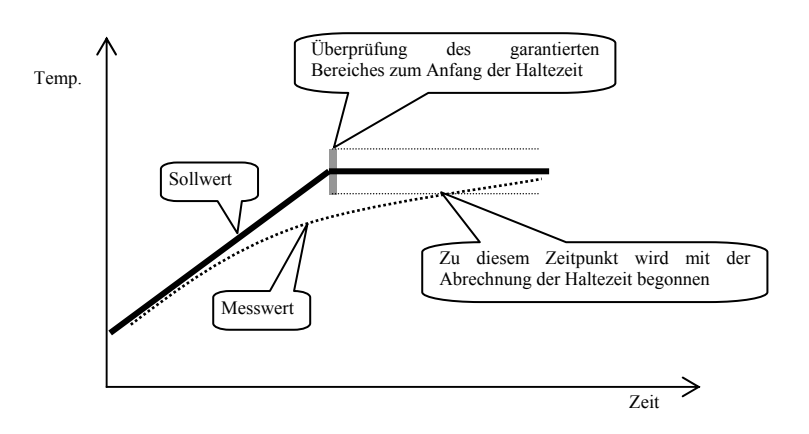

• **GS tYP** = **trAK**, der garantierte Bereich ist während des gesamten Programmablaufes aktiv. Das bedeutet, dass die Programmzeitabrechnung gestoppt wird, wenn der gemessene Wert außerhalb des eingestellten Bereiches Gs de liegen wird.

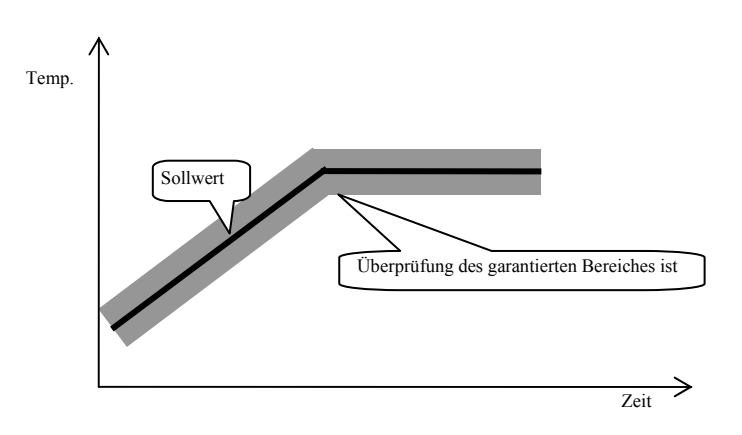

 **GS tYP** = **oFF**, der garantierte Bereich ist ausgeschaltet. Das bedeutet, dass die Programmzeitabrechnung nicht gestoppt wird.

Den Bereich **GS dE** kann man in der *Konfigurationsebene*, im Menü sys , Parameter GS dE . einstellen.

# 6 Bedienungsebene

In der Bedienungsebene werden Parameter eingestellt, die zwecks der Bedienung des Gerätes zugänglich sein sollen.

Vom Grundzustand wechselt man in die Bedienungsebene durch gleichzeitiges Betätigen der Tasten  $\Box$  (ca. 3) Sekunden lang). In der unteren Anzeige erscheint dann die Meldung **LEVEL** , in der oberen Anzeige wird **oPEr** eingestellt und mit der Taste **bestätigt. Erscheint in der unteren Anzeige die Meldung <b>PASS**, ist die Bedienungsebene mit einem Passwort geschützt. In einem solchen Falle wird mit Hilfe der Pfeiltasten das richtige Passwort eingegeben und mit der Taste wieder bestätigt.

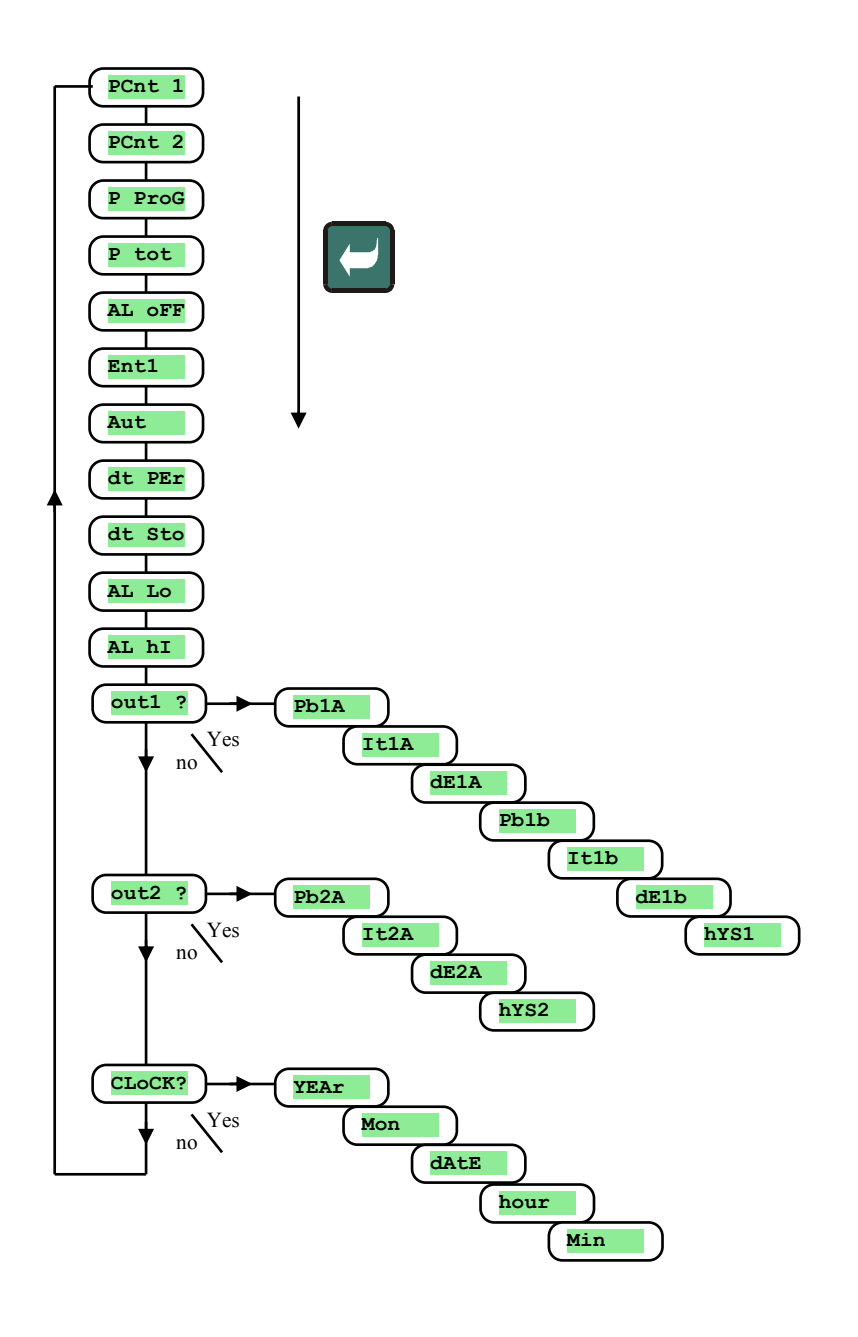

# Menüs der Bedienungsebene

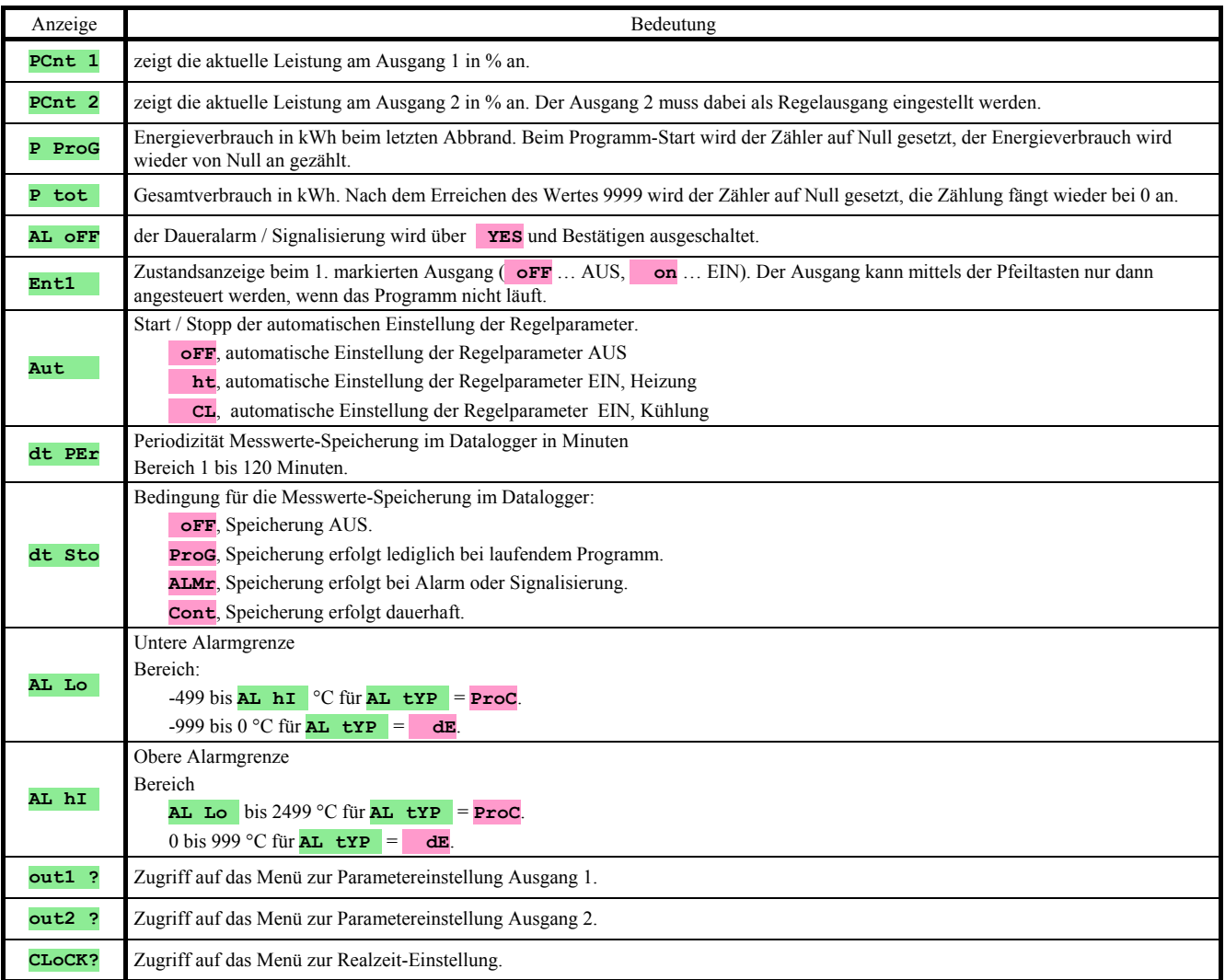

# **out1** , Menü zur Parametereinstellung beim Ausgang 1

Dieses Menü ist zur manuellen Einstellung der Regelparameter oder zum Parameterabgleich bei ungenauer Regelung bestimmt.

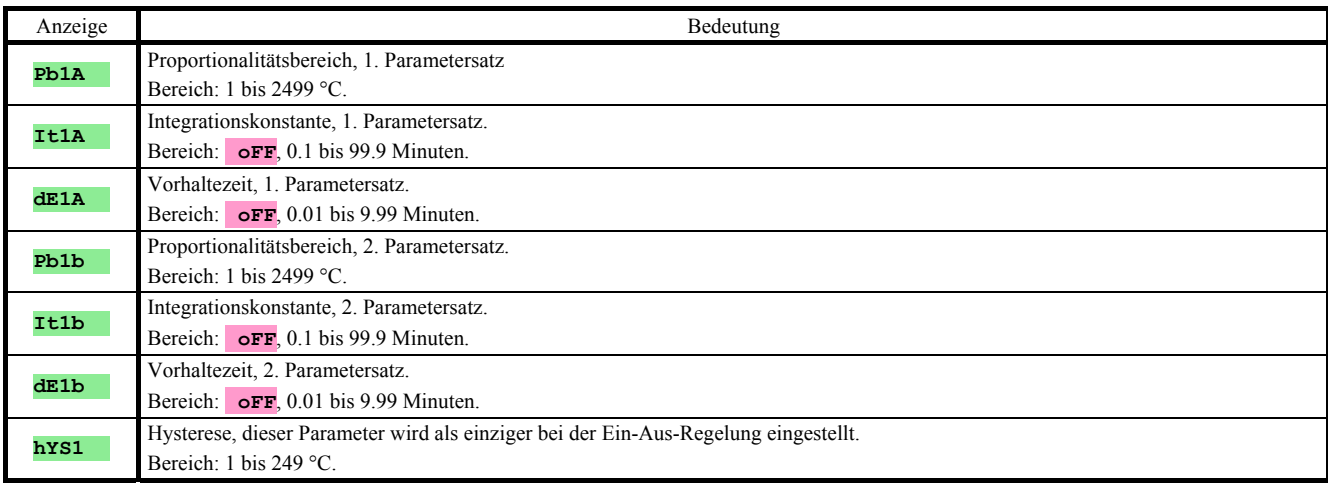

Die Parameter **Pb1A** , **It1A** , **dE1A** / **Pb2A** , **It2A** , **dE2A** werden in Abhängigkeit von dem gewünschten Wert umgeschaltet.

Die Umschalttemperatur wird in der *Konfigurationsebene,* im Menü **out1** , Parameter **SWPId** eingestellt. Ist der gewünschte Wert kleiner als **SWPId** , werden die Parameter **Pb1A** , **It1A** , **dE1A** verwendet, ist der Wert größer, kommen Parameter **Pb2A** , **It2A** , **dE2A** zum Einsatz.

# **out2** , Menü zur Parametereinstellung beim Ausgang 2.

Dieses Menü ist zur manuellen Einstellung der Regelparameter beim 2. Ausgang oder zum Parameterabgleich bei ungenauer Regelung bestimmt.

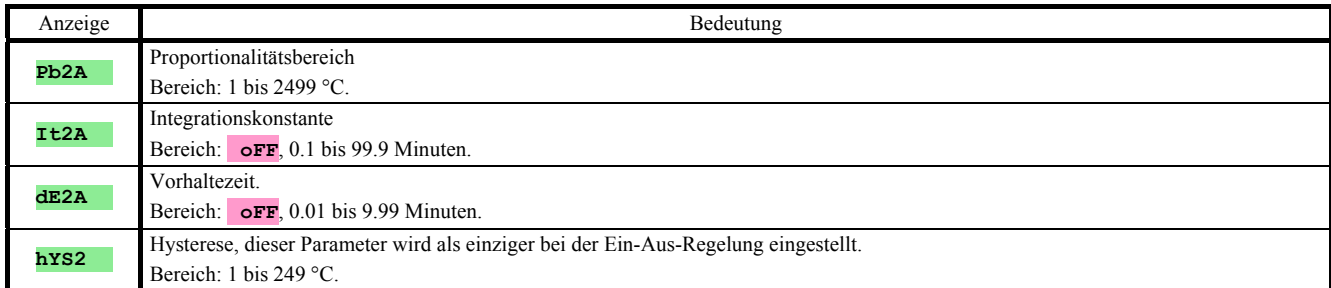

# **CLK** , Menü zur Einstellung der Uhr

In diesem Menü wird die reelle Zeit eingestellt. Die Uhr ist nicht mit einer automatischen Zeitumstellung (Winterzeit / Sommerzeit) ausgestattet.

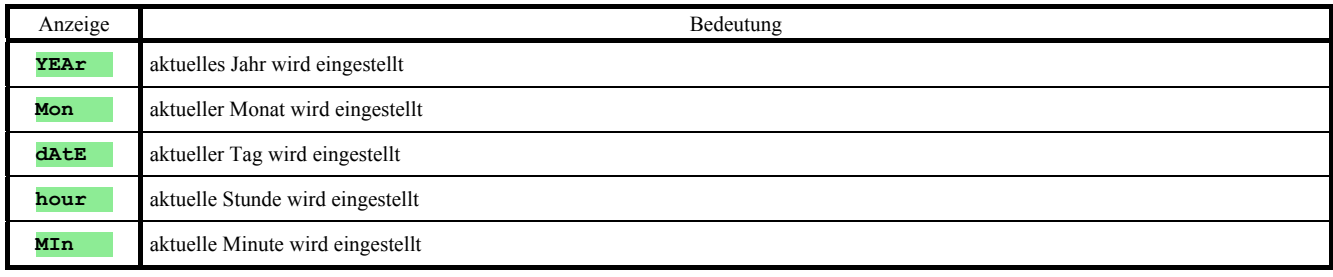

# **Konfigurationsebene**

Die Konfigurationsebene ist für die Geräte-Grundeinstellung bestimmt. In dieser Ebene **ist der Regelausgang ausgeschaltet** und **der Alarm-, Signal- und Anzeigeausgang deaktiviert.** 

Durch gleichzeitiges Betätigen der Tasten  $\Box$  (ca. 3 Sekunden lang) kann man vom Grundzustand in die Konfigurationsebene wechseln. In der unteren Anzeige erscheint die Meldung **LEVEL** , in der oberen Anzeige wird mittels der Pfeiltasten der Parameter **ConF** eingestellt und bestätigt. Erscheint in der unteren Anzeige die Meldung **PASS** , ist diese Ebene mit einem Passwort geschützt. Für diesen Fall wird mittels der Pfeiltasten das richtige Passwort eingegeben und anschließend bestätigt.

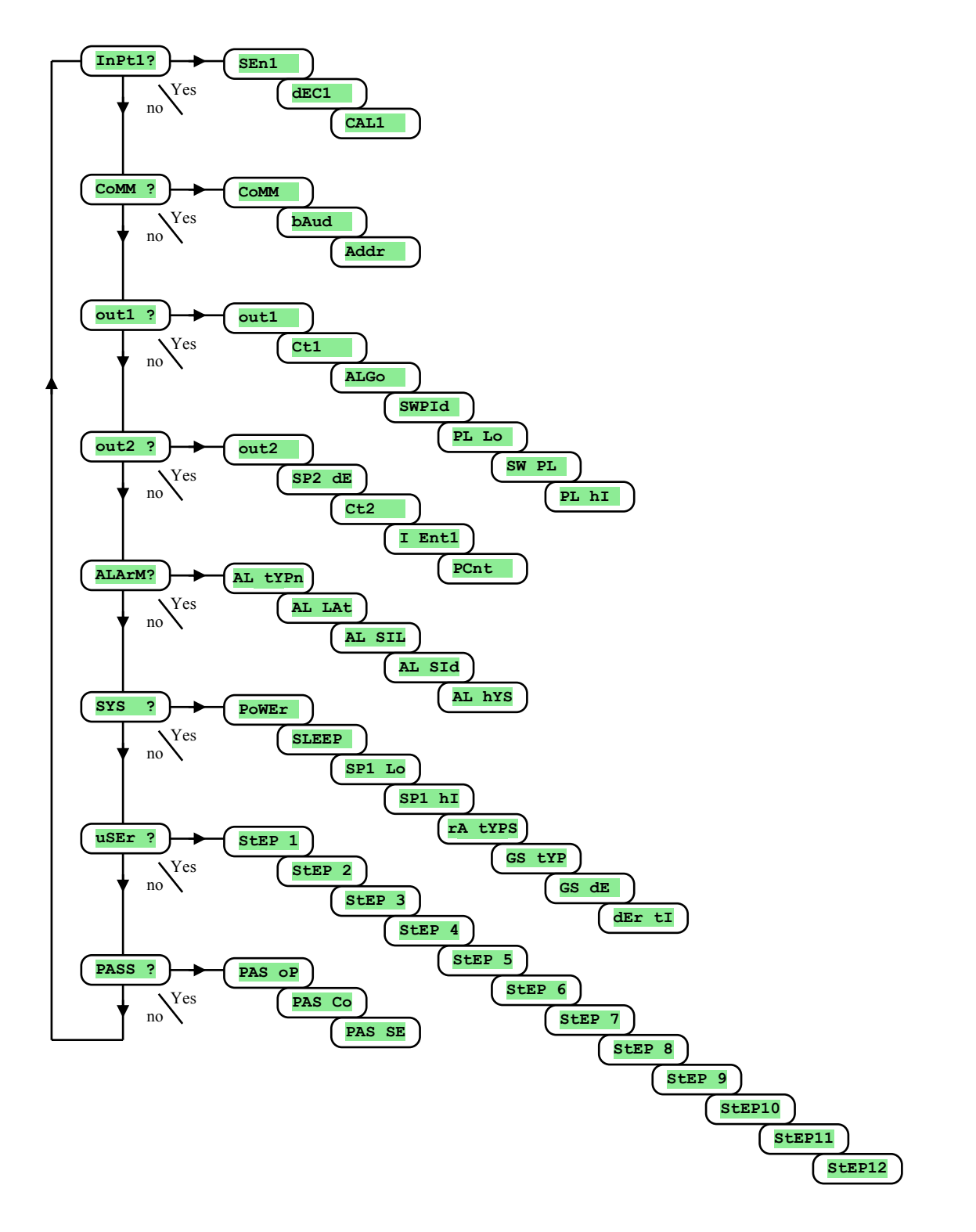

# **InPt1** , Einstellung des Eingangs

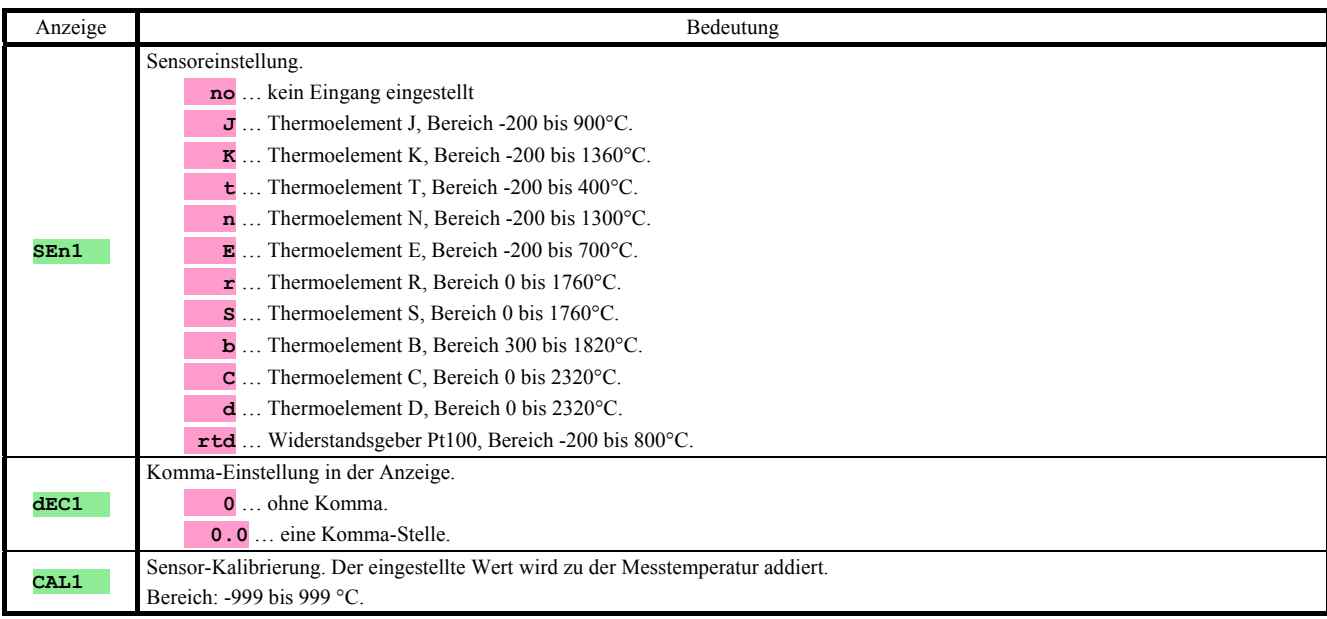

# **CoMM** , Kommunikationsleitung

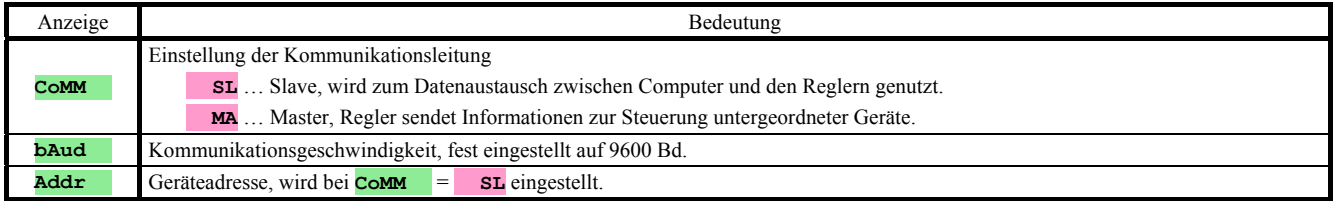

# **out1** , Ausgang 1

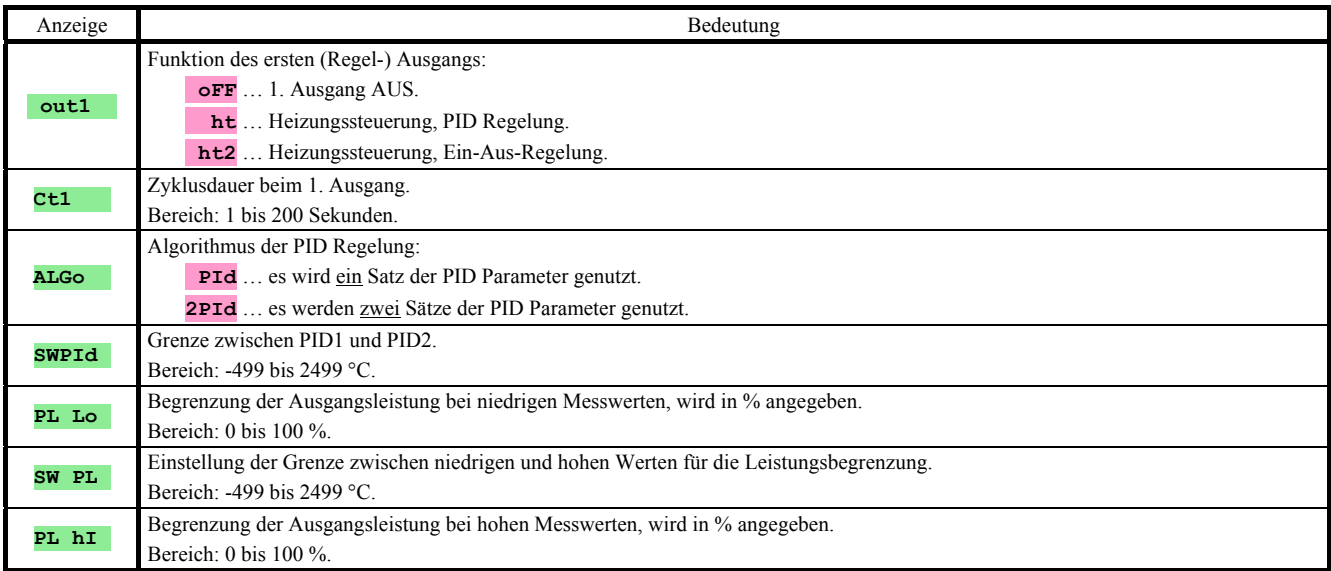

# **out2** , Ausgang 2

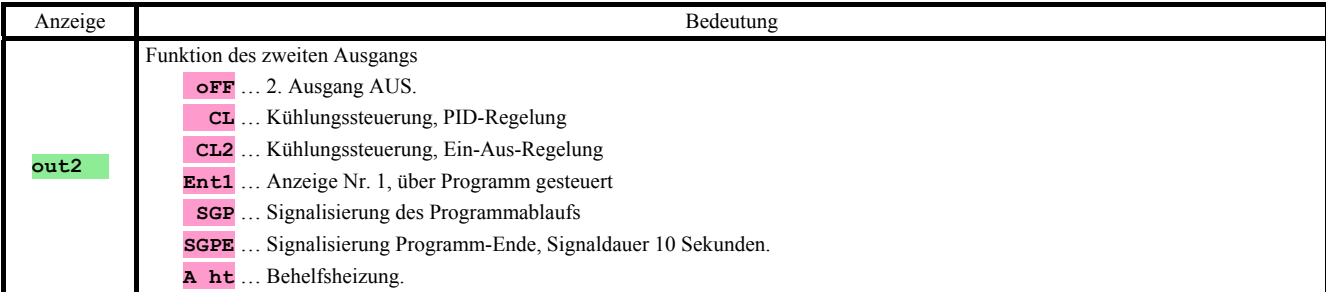

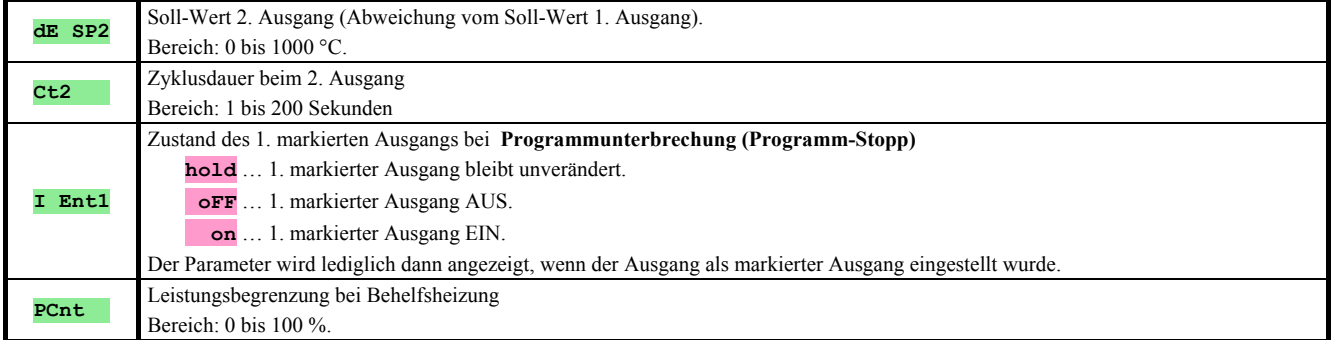

# **ALArM** , Alarmausgang

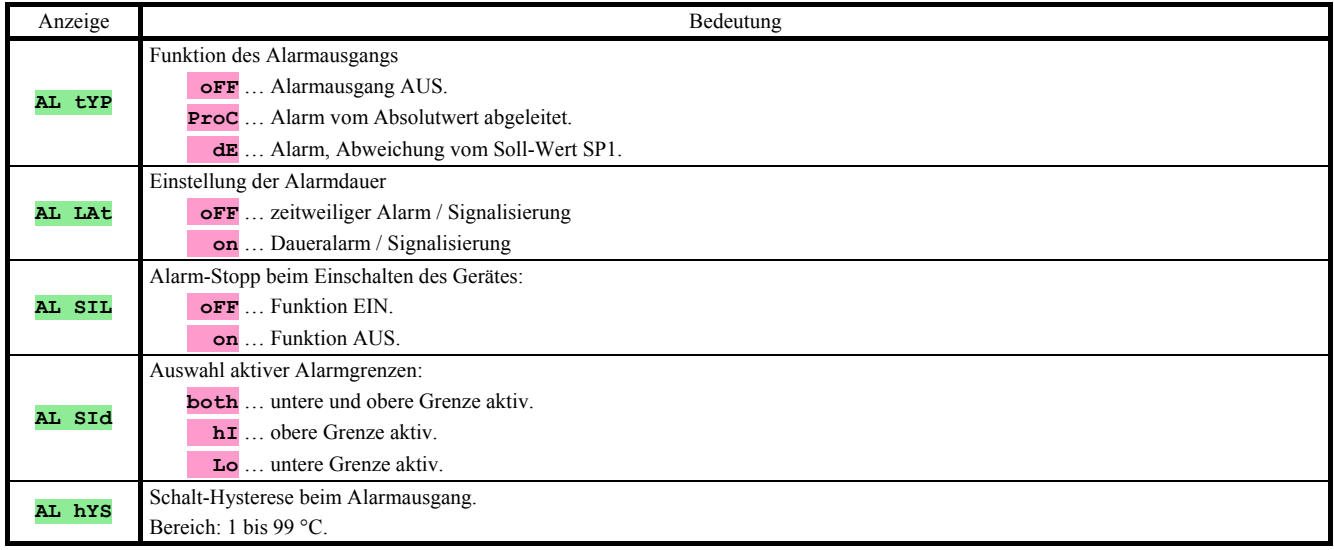

# **SYS** , Systemparameter

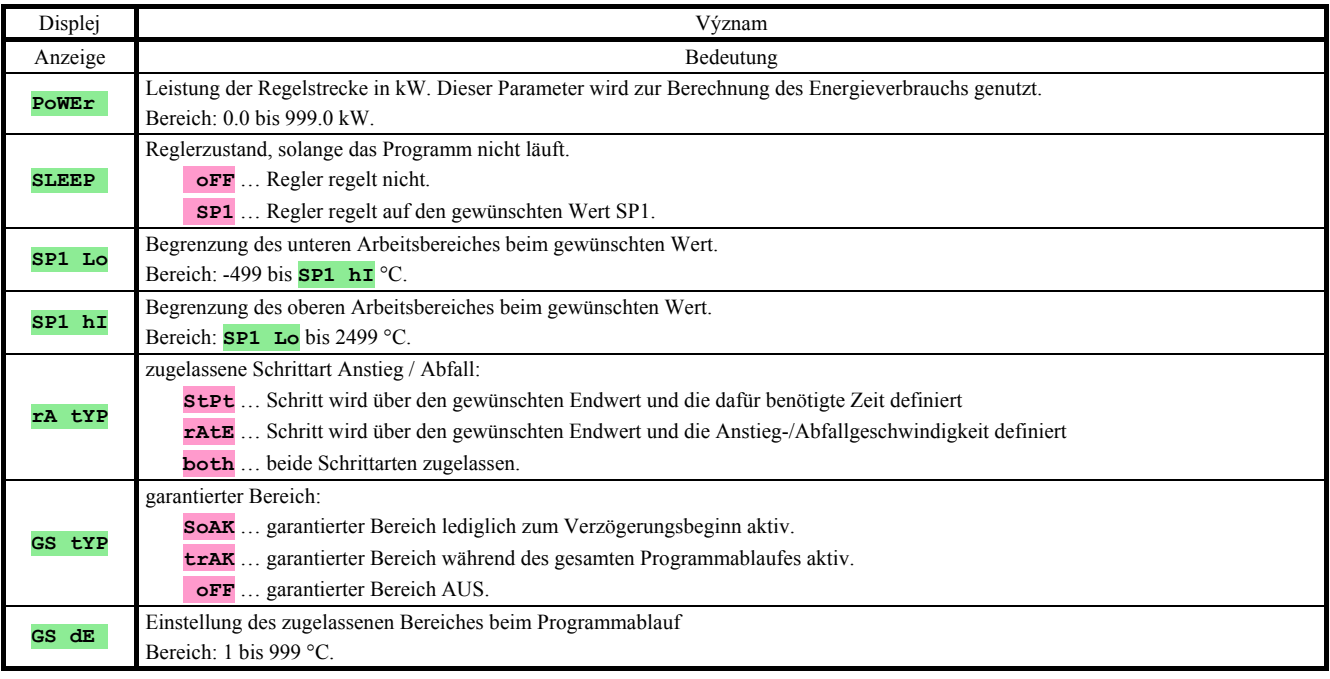

# **uSEr** , Einstellung des Nutzer-Menüs

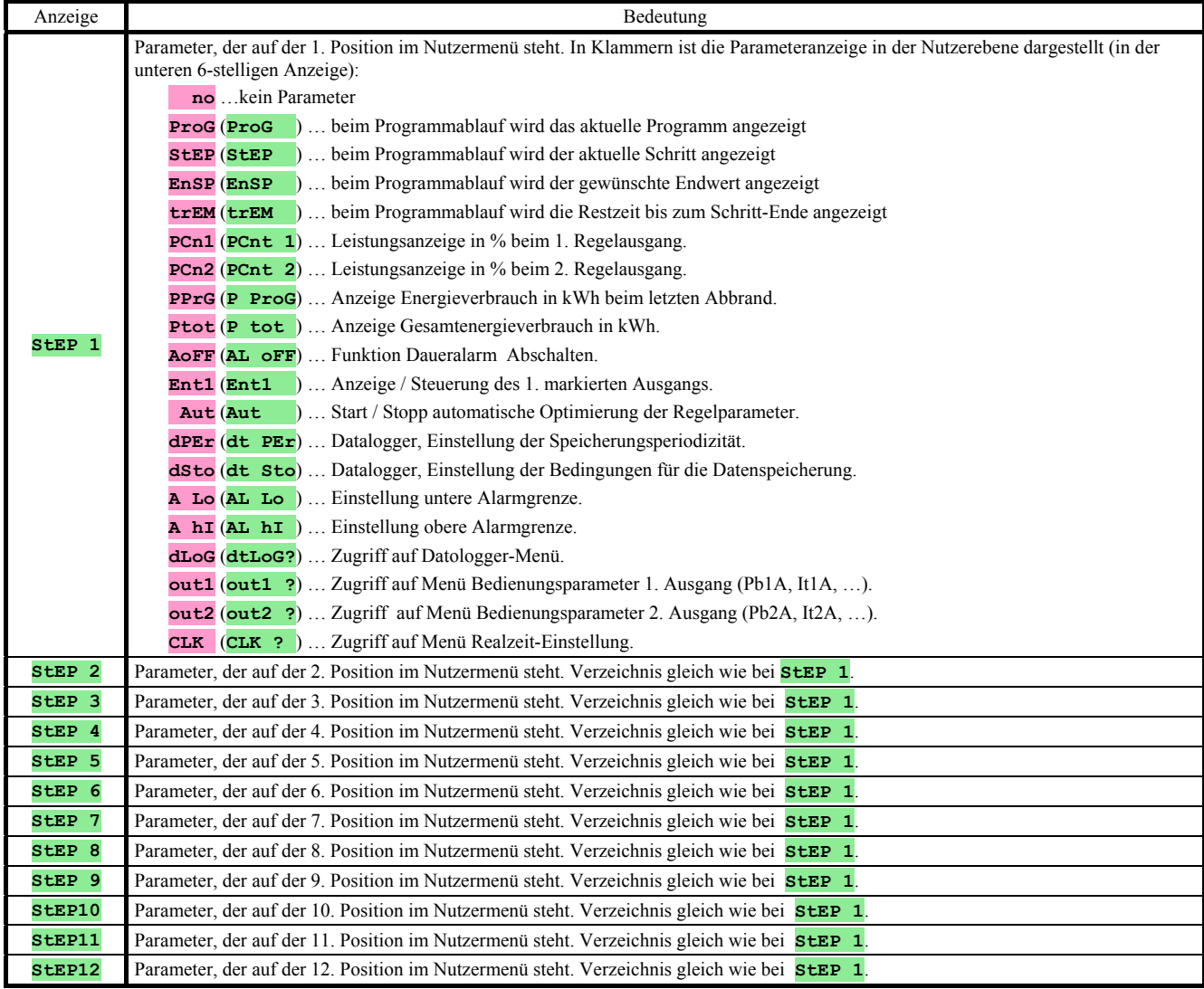

# **PASS** , Passwörter für den Zugriff auf höhere Menüebenen

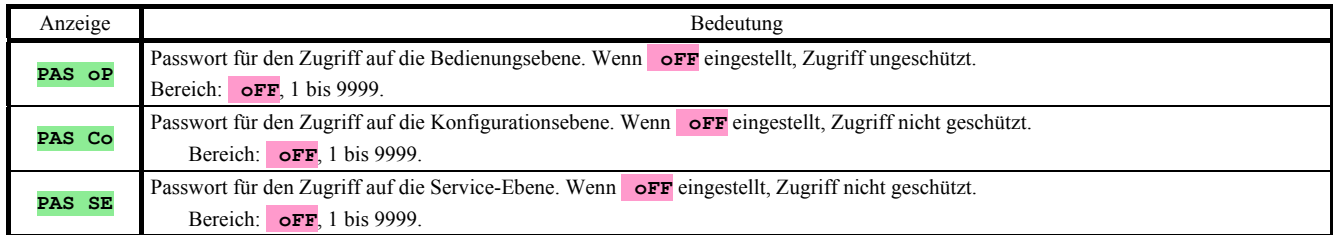

# **Messvorgang**

Für eine einwandfreie Funktion sind die richtige Einstellung, Schaltung und Platzierung des Sensors sowie die richtige Parametereinstellung im Regler absolut wichtig.

Die Parameter zum Konfigurieren des Messeingangs sind in der *Konfigurationsebene,* im Menü **InPt1** zu finden.

#### Sonsoren-Einstellung

Der gewünschte Sensor wird im Parameter **SEn1** eingestellt. Die Sensoren-Übersicht finden Sie im Kapitel *Technische Parameter*, siehe Seite *35*.

Mit Hilfe des **dEC1** Parameters können Sie die Komma-Einstellung vornehmen. Bei Temperaturfühlern ist die Anzeige ohne Komma-Stelle oder mit 1 Komma-Stelle möglich.

Mit Hilfe des **CAL1** Parameters wird die Sensor-Kalibrierung vorgenommen. Der Einstellwert wird dann zum Messwert addiert.

Die Begrenzung des gewünschten Wertes können Sie in der *Konfigurationsebene*, im Menü **SYS** , Parameter **SP1 Lo** a **SP1 hI** vornehmen.

#### **Wichtig:**

 Die Temperatureingänge sind mit Sensorerkennung ausgestattet. Ist der Sensor defekt, wird der Regelausgang ausgeschaltet, der Alarmausgang aktiviert und der Signalausgang deaktiviert.

# **Regelung, Regelausgang**

Am Regler kann eine Ein-Aus- oder eine PID-Regelung für Heizung und Kühlung eingestellt werden. Solange die PID-Regelung eingestellt ist, kann die Funktion für die automatische Einstellung der Regelparameter, siehe Seite *7* , sowie die Leistungsbegrenzung, siehe Seite *25*, genutzt werden.

Die Parameter zum Konfigurieren des 1. Regelausgangs sind in der *Konfigurationsebene,* im Menü **out1** , die des 2. Regelausgangs im Menü **out2** , zu finden.

#### Ein-Aus-Regelung

Die Ein-Aus-Regelung wird mit der Einstellung **out1** = **ht2** (Heizungssteuerung) oder **out2** = **CL2** (Kühlungssteuerung) vorgenommen. Diese Regelung wird für weniger anspruchsvolle Anwendungen genutzt. Prinzipiell kann keine Null-Abweichung bei der Regelung erreicht werden. Der Messwert schwingt um den Soll-Wert.

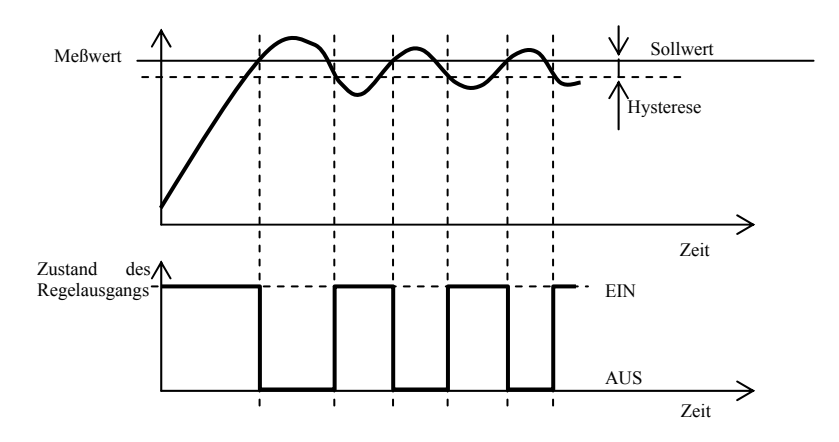

#### PID Regelung

Für die PID Regelung muss **out1** = **ht** (Heizung) oder **out2** = **CL** (Kühlung) eingestellt werden. Diese Regelung ermöglicht eine präzise Regelung. Um die richtige Reglerfunktion zu gewährleisten, müssen allerdings die PID Parameter richtig eingestellt werden. Die automatische Einstellung der Regelparameter wird auf der Seite *7* beschrieben. Die PID Parameter haben folgende Funktion:

**Pb Proportionalitätsbereich**, wird in Maßeinheiten eingegeben. Dies ist ein Bereich, in dem die Regelung erfolgt.

 **It Integrationskonstante**, wird in Minuten eingegeben. Die Integrationskomponente kompensiert die Verluste innerhalb der Regelstrecke. Je **größer** der Wert, desto **weniger** (langsamer) kommt die Integrationskomponente zur Geltung.

 **dE Vorhaltezeit**, wird in Minuten eingegeben. Die Vorhalte-Komponente reagiert auf schnelle Veränderungen und wirkt entgegen. Je **größer** der Wert, desto **mehr** wirkt diese Komponente.

Sind bei dem Regelausgang zwei Zustände (Relais oder Schalter) möglich, wird die gewünschte Leistung (in Prozenten) auf den Ausgang mittels der sog. Breitenmodulation übertragen. Innerhalb jedes Zeitzyklus (Parameter **Ct1** , den Sie in der *Konfigurationsebene*, im Menü **out1** finden) wird der Ausgang einmal geschaltet und einmal abgeschaltet. Je größer die gewünschte Leistung, desto länger die Schaltdauer. Das Verhalten des Ausgangs ist in der dritten Abbildung dargestellt.

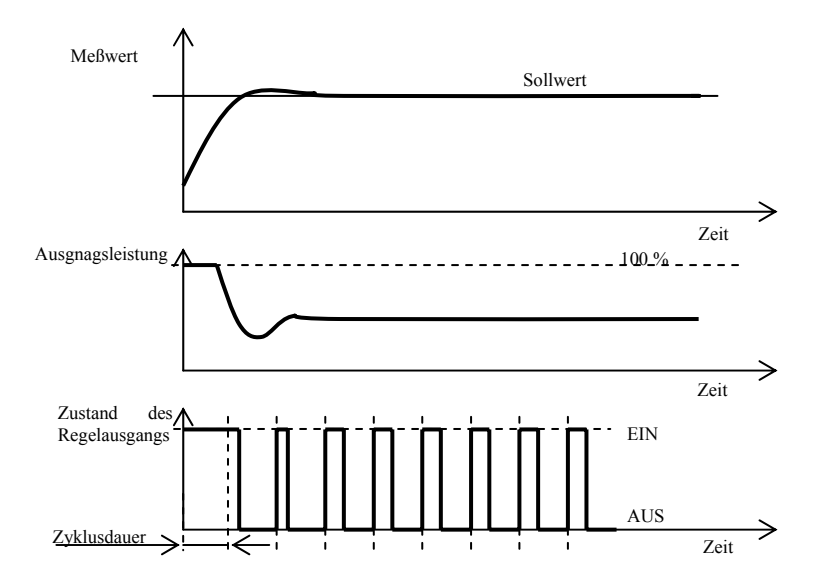

#### Beispiel für eine Breitenmodulation beim Ausgang:

- Die Zyklusdauer beträgt 10 Sekunden, die gewünschte Leistung beträgt 30%. Der Ausgang ist 3 Sekunden geschaltet, 7 Sekunden ausgeschaltet.
- Die Zyklusdauer beträgt 10 Sekunden, die gewünschte Leistung beträgt 5%. Der Ausgang ist 0,5 Sekunden geschaltet und 9,5 Sekunden ausgeschaltet.

#### **Wichtig:**

 Die Zyklusdauer beeinflusst die Regelqualität negativ. Je länger der Zyklus, desto schlechter die Regelungsqualität. Wird am Regelausgang ein elektromagnetisches Element (Relais, Schaltschütz) verwendet, muss die Zyklusdauer mit Rücksicht auf die Schützlebensdauer verlängert werden.

#### Leistungsbegrenzung

Die Regelungsqualität kann durch Begrenzung der Ausgangsleistung beeinflusst werden. Die Leistungsbegrenzung kann lediglich für die Heizung eingestellt werden.

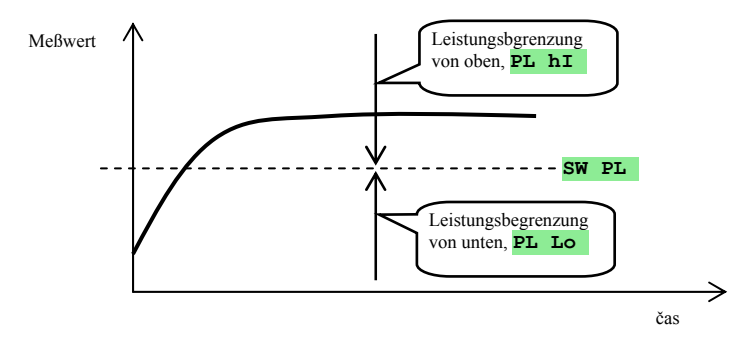

#### Beispiel für die Leistungsbegrenzung:

Beim Anstieg auf den gewünschten Wert kommt es zu einer starken Überschwingung. Eine mögliche Lösung wäre dann die Leistungsbegrenzung im Bereich des Soll-Wertes. Dabei wird wie folgt verfahren:

- Stellen Sie die Leistung fest, die in eine stabilisierte Regelstrecke geliefert wird (Lieferleistung).
- Stellen Sie den Schalter **SW PL** auf einen Wert ein, der etwas unter dem Soll-Wert liegt.
- Die Leistungsbegrenzung **PL Lo** auf 100 % einstellen.
- Die Leistungsbegrenzung **Pl hI** ca. 10 bis 20 % höher als die Lieferleistung einstellen.

# **Alarm**

Der dritte Regelausgang ist der Alarmausgang.

Die Parameter für die Konfiguration dieses Ausgangs finden Sie in der *Konfigurationsebene*, im Menü **ALArM** . Die Einstellung der Alarmgrenzen **AL Lo** und **AL hI** erfolgt in der *Nutzerebene* oder in der *Bedienungsebene*.

## Einstellen des Alarm-, Signalausgangs

Diese Funktion wird mittels der **AL tYP** Parameter eingestellt

- **AL tYP** = **oFF**, Alarmausgang AUS.
- **AL tYP** = **ProC**, Alarm vom Absolutwert abgeleitet.
- **AL tYP** = **dE**, Alarmgrenzen werden als Abweichung vom Soll-Wert eingestellt.

#### **Wichtig:**

Relais im Ruhezustand bedeutet **Alarm aktiv.**

Beim ausgeschalteten Gerät, Fühlerdefekt oder Gerätedefekt ist der Alarm aktiv.

# Alarm, der als absoluter Temperaturwert **AL tYP** = **ProC** eingestellt wird.

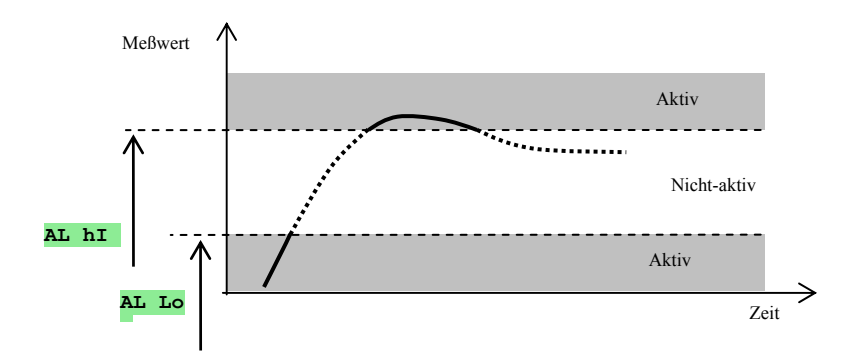

# Alarm, der als Abweichung vom Sollwert **AL tYP** = **dE** eingestellt wird.

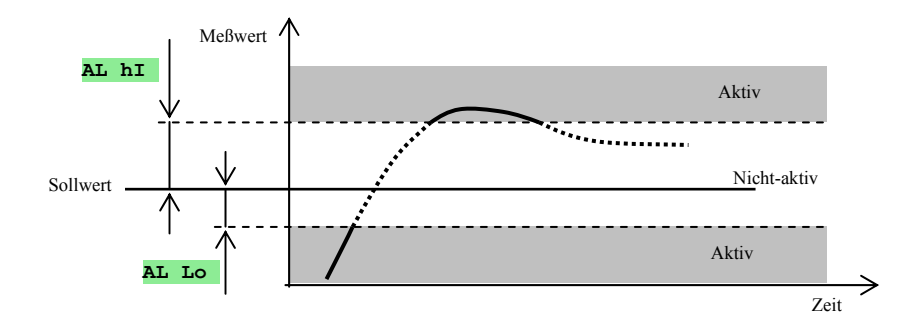

## Zeitweiliger Alarm, Daueralarm

Ein Alarm kann zeitweilig ( $\overline{AL}$   $\overline{LAE} = \overline{OF}$ ) oder dauerhaft ( $\overline{AL}$   $\overline{LAE} = \overline{on}$ ) erfolgen.

- Ein zeitweiliger Alarm schaltet nach dem Abklingen der Alarmbedingungen automatisch ab.
- Ein Daueralarm bleibt auch nach dem Abklingen der Alarmbedingungen aktiv. Nach dem Abklingen der

Alarmbedingungen kann er mit der Funktion **AL oFF** abgeschaltet werden. Diese Funktion finden Sie in der *Nutzer*oder **Bedienungsebene**. Beim Spannungsausfall ist der Daueralarm abgeschaltet.

# Abstellen des Alarms

Das Abstellen des Alarms kann zur Alarmunterdrückung beim Programmanlauf auf den gewünschten Wert genutzt werden. In der Regel handelt es sich nicht um einen Zustand, der als Fehlermeldung ausgewertet wird, da die Regelstrecke noch nicht stabil ist.

Die Funktion wird mit Hilfe des Parameters **AL SIL** initiiert:

- **AL SIL** = **oFF**, Funktion nicht aktiv
- **AL SIL** = **on**, Alarm kann erst dann aktiviert werden, wenn der Messwert beim ersten Anlauf zum ersten Mal im zugelassenen Bereich (zwischen den Alarmgrenzen) liegt.

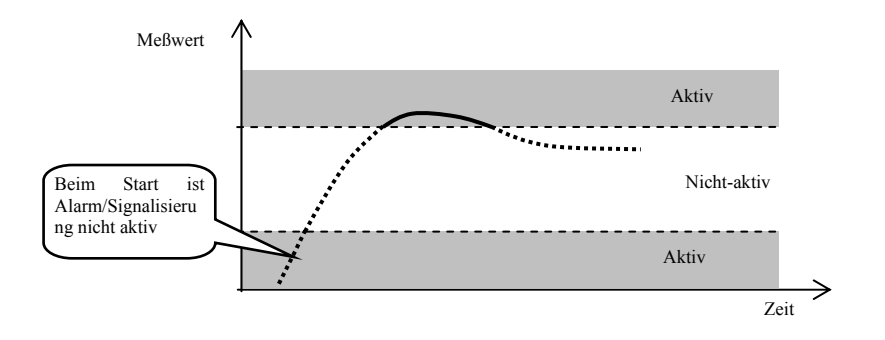

# Aktive Alarmgrenzen

Mit Hilfe des **AL SId** Parameters können die Alarmgrenzen aktiviert werden:

- **AL SId** = **both**, es sind beide Grenzen aktiv.
- **AL SId** = **hI**, es ist lediglich die obere Alarmgrenze aktiv.
- **AL SId** = **Lo**, es ist lediglich die untere Alarmgrenze aktiv.

# 8 Service-Ebene

Die Service-Ebene ist für die Service-Techniker bestimmt. In dieser Ebene sind **der Regelausgang ausgeschaltet** und **der Alarm- und Signalausgang sowie der markierte Ausgang deaktiviert.** 

Vom Grundzustand wechselt man in die Service-Ebene du<u>rch gleich</u>zeitiges Betätigen der Tasten (ca. 3 Sekunden lang). In der unteren Anzeige erscheint dann die Meldung **LEVEL** , in der oberen Anzeige wird **SErV** eingestellt und bestätigt. Erscheint danach in der unteren Anzeige die Meldung **PASS** , ist die Service-Ebene mit Passwort geschützt. In einem solchen Falle wird mit Hilfe der Pfeiltasten das richtige Passwort eingestellt und wiederholt bestätigt.

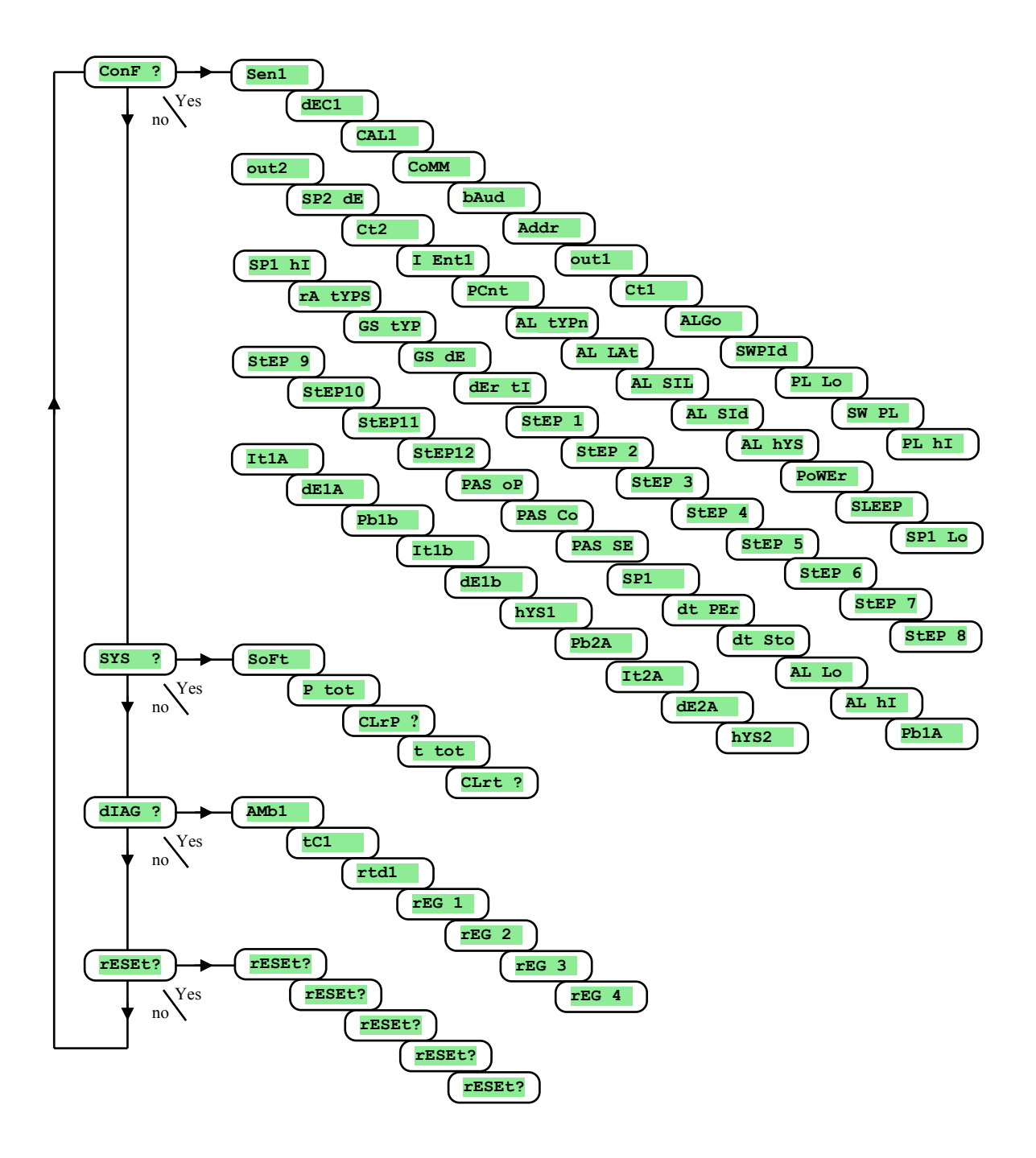

# **ConF** , Einstellung der gewünschten Konfiguration

In diesem Menü haben Sie Zugriff auf alle Konfigurationsparameter des Reglers. Die Beschreibung der einzelnen Parameter entnehmen Sie bitte den vorstehenden Kapiteln. Dieses Menü ist zur vollständigen Geräte-Konfiguration bestimmt.

## **SYS** , System-enü

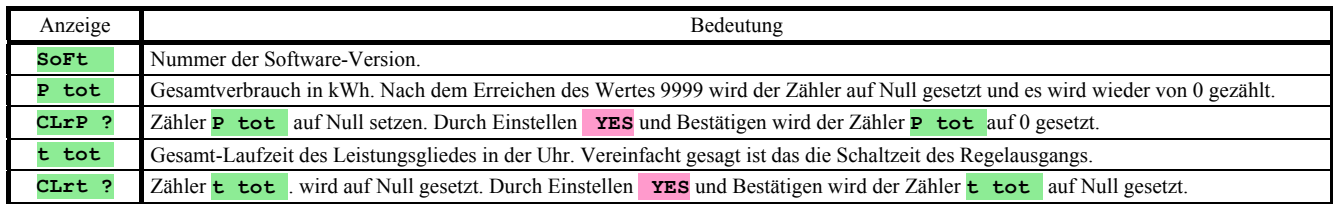

# **DIAG** , Diagnostik-Menü

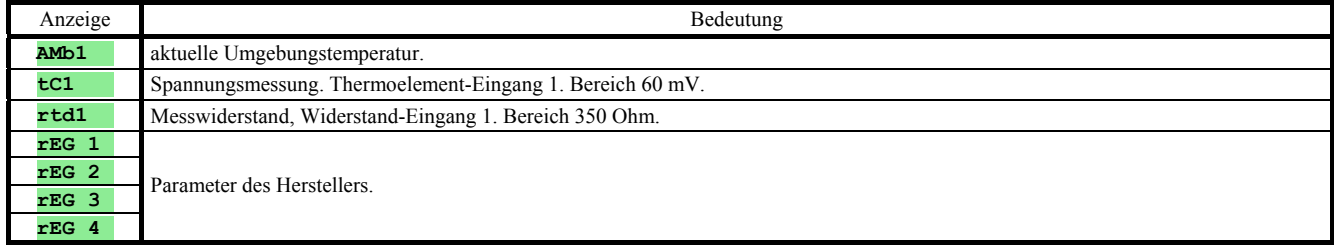

# **rESEt** , Eingabe der Intialisierungsparameter

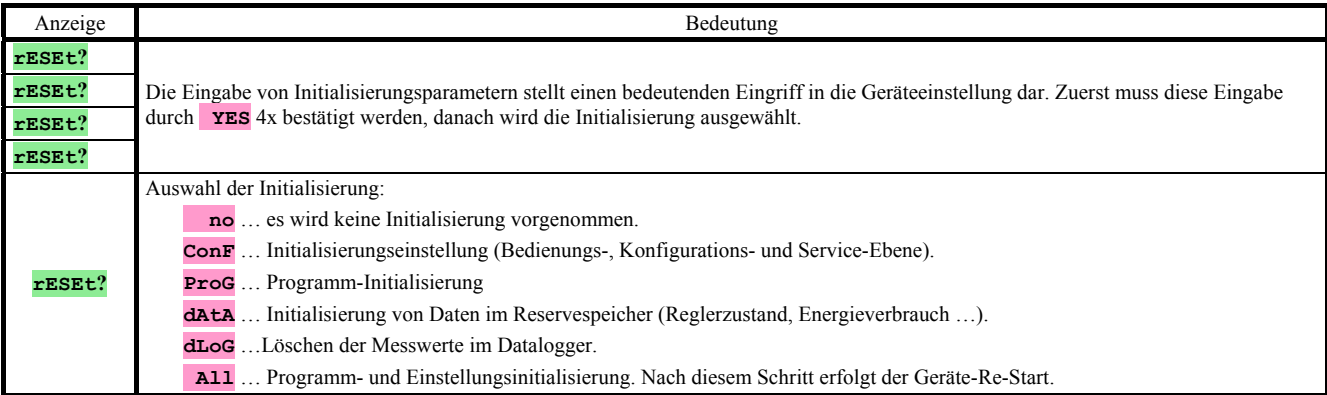

# 9 Parametertabelle

In der nachstehenden Tabelle sind die Parameter nach Gruppen sortiert. Die Reihenfolge ist gleich wie bei der Parameterübersicht in der *Service-Ebene*. Tragen Sie in diese Tabelle die komplette Geräte-Einstellung ein.

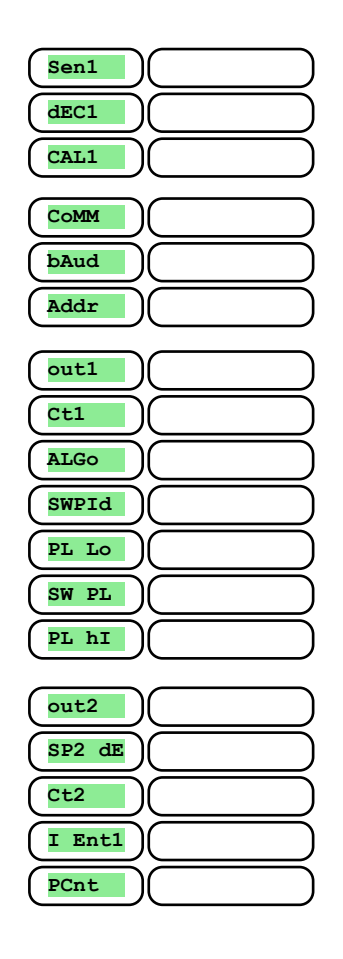

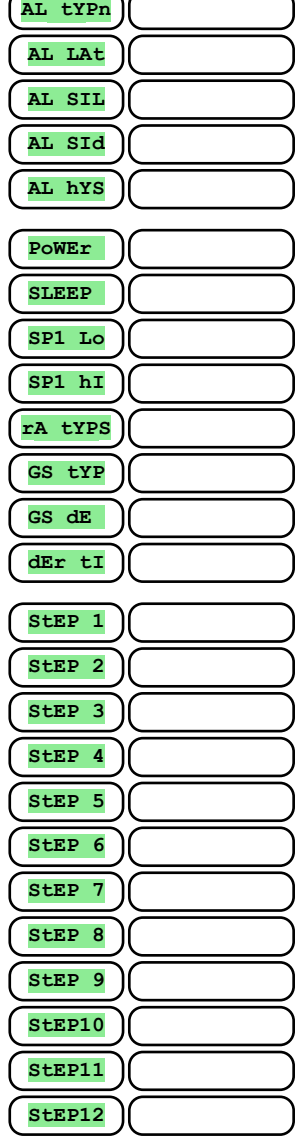

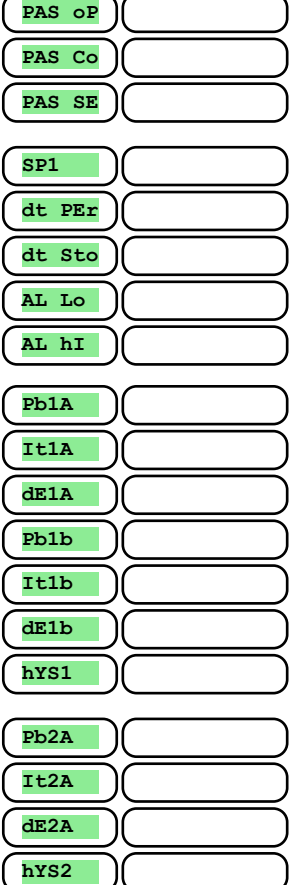

# 10 Installation

Das Gerät ist für den Paneeleinbau vorgesehen. Es wird mit Hilfe zwei Flanschen (Bestandteil der Lieferung) befestigt. Für die Installation muss der Zugang zu der hinteren Paneelwand gewährleistet werden.

#### Montagemaße

 Breite x Höhe x Tiefe: 96 x 96 x 121 mm (einschl. Klemmleiste). Einbautiefe: 114 mm (einschl. Klemmleiste). Paneelöffnung: 91 x 91 mm. Paneelstärke: 1,5 bis 10 mm.

#### Installation

Im Paneel wird eine Öffnung von 91 x 91 mm gefertigt.

Das Gerät wird in die Paneelöffnung eingelegt.

 Die Halteflansche werden in den oberen und unteren Aufnahmen oder in den Seitenaufnahmen des Gerätes befestigt. Anschließend werden Schrauben in den Flanschen festgezogen.

Nach der Installation des Gerätes, vor der eigentlichen Inbetriebnahme, empfehlen wir den Abschnitt zu möglichen Störungsquellen auf der Seite *31* durchzulesen.

Beschreibung der Geräte-Inbetriebnahme siehe Seite *32*.

# 10.1 Grundsätze der Geräteinstallation, mögliche Störungsquellen

In Anlagen findet man sehr viele mögliche Störungsquellen. Zu denn wichtigsten Störungsquellen gehören z.B.:

 Einrichtungen mit induktiver Last, z.B. Elektromotoren, Spulen bei Relais und Schützen, usw. Thyristoren und andere Halbleiter, die nicht in Null geschaltet werden. Schweißanlagen. Starkstromleiter. Leuchtröhren und Neonleuchten.

# 10.2 Eliminieren der Störungseinflüsse

Beim Entwurf des Gesamtsystems sollten nach Möglichkeit folgende Regeln eingehalten werden:

 Sämtliche Einspeiseleitungen sowie Kraftleitungen müssen von der Signalleitung getrennt geführt werden (z.B. Thermoelement-Leitung, Kommunikationsleitungen). Der Mindestabstand beträgt bei diesen Leitungen 30 cm. Beim Kreuzen der Signal- und Kraftleitungen sollte der Kreuzungswinkel stets 90° betragen (Kreuzung im rechten Winkel).

 Kennzeichnen Sie von Anfang an potentielle Störungsquellen – die Leitungen sollten nach Möglichkeit außerhalb dieses Bereiches geführt werden.

Relais und Schütze sollten nicht in der Nähe des Reglers installiert werden.

 Die Speisespannung des Reglers sollte nicht zum Einspeisen von induktiven und phasengesteuerten Anlagen und Einrichtungen verwendet werden.

 Für die Signalleitung sollte eine abgeschirmte Drehkreuzleitung verwendet werden. Die Abschirmung sollte an mehreren Stellen mit der Erde verbunden werden.

Falls benötigt, sollten zur Geräteeinspeisung Ersatzquellen (UPS) benutzt werden.

# 11 Elektroschaltung

**Die Elektroschaltung darf ausschließlich vom Fachpersonal durchgeführt werden. Die einschlägigen Vorschriften müssen eingehalten werden. Unsachgemäße Ausführung kann ernste Schäden verursachen.** 

**Falls ein eventueller Fehler zu Gerätebeschädigung führen könnte, muss die Anlage mit einem unabhängigen Schutzglied ausgestattet werden.** 

#### **Speisespannung**

**Vor dem Anlegen der Speisespannung muss gewährleistet sein, dass diese die technischen Vorschriften erfüllt.** 

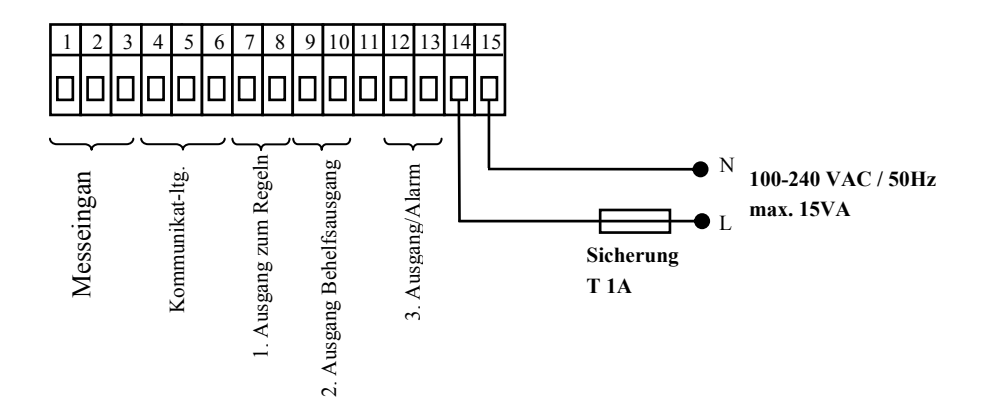

Das Gerät ist für den Einsatz in Industrie- oder Laboranlagen bestimmt - **Überspannungskategorie II, Verschmutzungsgrad 2**.

# Temperatureingang 1 (In1)

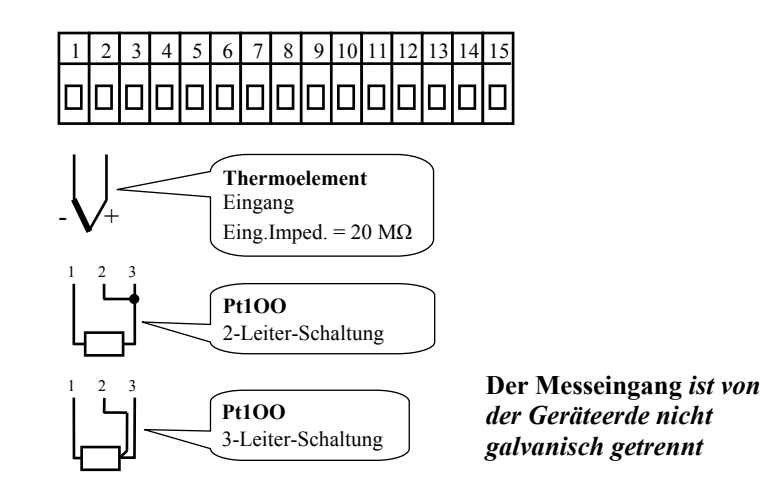

## Kommunikationsleitung (CoMM)

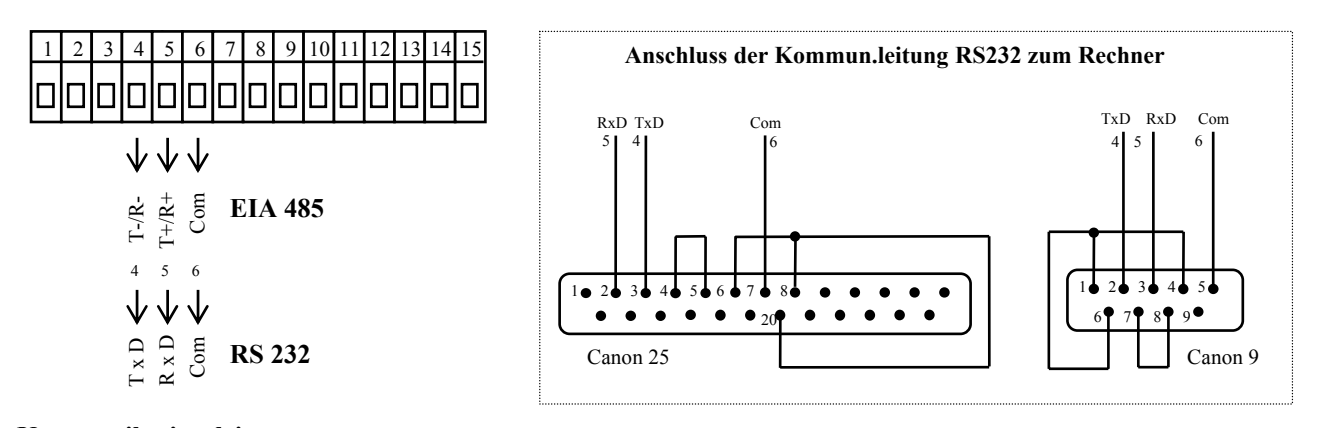

**Kommunikationsleitung ist von der Geräteerde**

*galvanisch getrennt*

**Ausgang** 

#### **SSD**  Gleichspannung

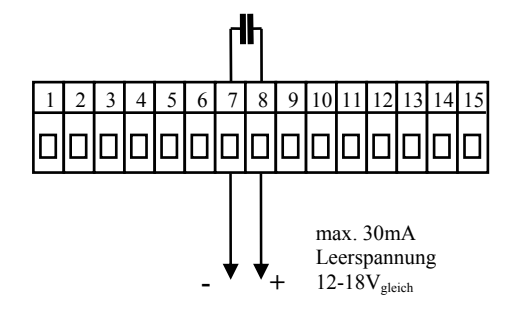

**SSD-Ausgang** *ist nicht von der Geräteerde* **galvanisch getrennt**

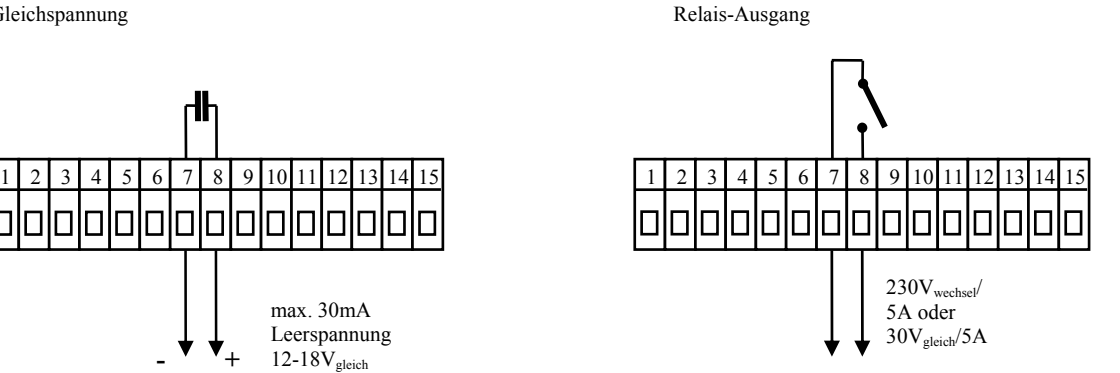

**RELAIS** 

**Der RELAIS-Ausgang** *ist von der Geräteerde* **galvanisch getrennt. Bei diesem Ausgang müssen die Außenleiter so fixiert werden, dass beim Lockern des Leiters in der Klemme die Isolierung zwischen der Netzspannung und der Grenzspannung nicht beeinträchtigt werden kann.**

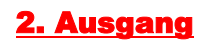

**SSD**  Gleichspannung

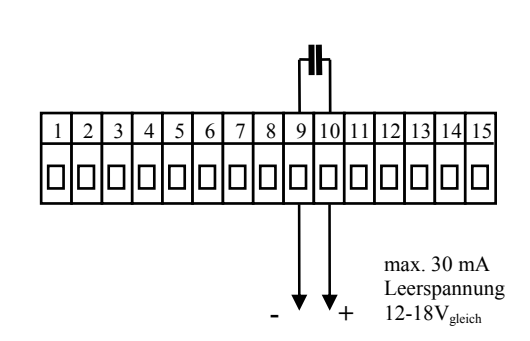

**SSD-Ausgang** *ist nicht von der Geräteerde* **galvanisch getrennt.**

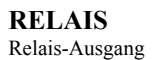

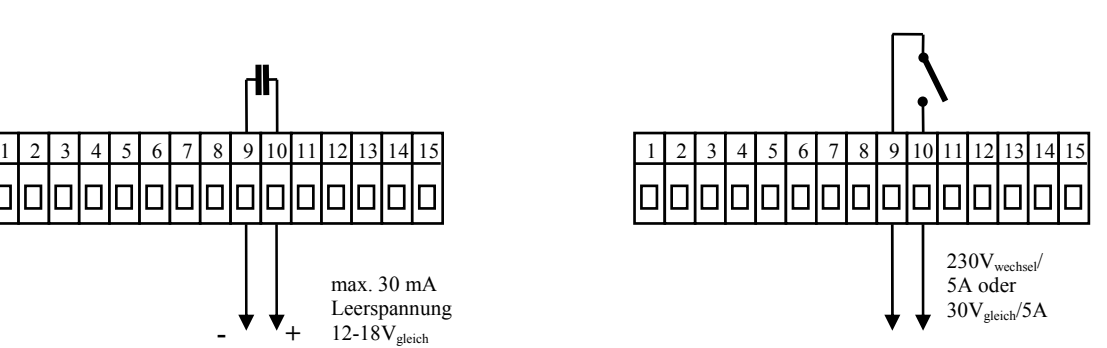

**Der RELAIS-Ausgang** *ist von der Geräteerde* **galvanisch getrennt. Bei diesem Ausgang müssen die Außenleiter so fixiert werden, dass beim Lockern des Leiters in der Klemme die Isolierung zwischen der Netzspannung und der Grenzspannung nicht beeinträchtigt werden kann.**

#### Alarmausgang

#### **RELAIS**  Relais-Ausgang

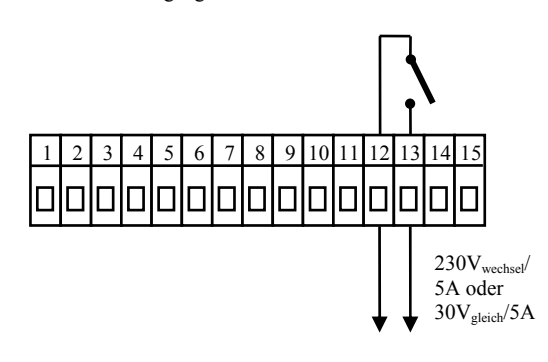

**Der RELAIS-Ausgang** *ist von der Geräteerde* **galvanisch getrennt. Bei diesem Ausgang müssen die Außenleiter so fixiert werden, dass beim Lockern des Leiters in der Klemme die Isolierung zwischen der Netzspannung und der Grenzspannung nicht beeinträchtigt werden kann.**

# 12 Geräte-Inbetriebnahme

#### **Die Erst-Initialisierung darf ausschließlich von Qualifizierten und befugten Personen durchgeführt werden. Eine unsachgemäße Initialisierung könnte ernsthafte Schäden verursachen.**

Nach dem erstmaligen Einschalten des Gerätes müssen Sie die wichtigsten Eingaben machen, ohne die das Gerät nicht funktionieren kann:

Sensortyp, Position der Kommastelle

Arbeitsbereich der Soll-Werte

Verhalten des Regelausgangs

# **Verfahrensweise**

Nach der Installation des Gerätes im Paneel wird die Erstinitialisierung vorgenommen. Die Parameter hierfür sind:

**SEn1** , Eingangssensor einstellen. Parameterbeschreibung siehe Seite *21*.

**out1** , Regelausgang einstellen. Parameterbeschreibung siehe Seite *21*.

**SP1 Lo**, unteren Wert für die Begrenzung des Sollwert-Bereiches einstellen. Wir empfehlen den Wert 0 beizubehalten.

 **SP1 hI**, oberen Wert für die Begrenzung des Sollwert-Bereiches einstellen. Wir empfehlen die maximale Arbeitstemperatur der Anlage einzustellen. Die Bedienung wird keinen größeren Sollwert als den eingestellten Parameterwert einstellen können.

Weitere Informationen zur Eingangseinstellung siehe Seite *23*, zur Ausgangseinstellung siehe Seite *24*.

# **Wichtig:**

 Sämtliche, bei der Erstinitialisierung eingestellten Parameter können zum späteren Zeitpunkt in der *Konfigurationsebene* geändert werden.

# 13 Technische Parameter

Das Gerät ist für den Einsatz in Industrie- oder Laboranlagen, Überspannungskategorie II, Verschmutzungsgrad 2 bestimmt.

## Regelung

 PID, PI, PD, P Regelung, automatische Parameteroptimierung Ein-Aus-Regelung, Heizung-, Kühlungsteuerung.

#### Alarm

 Absolut oder relativ, auf den Sollwert bezogen, Zeitweiliger oder dauerhafter Alarm / Signalisierung, Alarmunterdrückung / Signalisierung bei Einschaltung des Gerätes, Wahl der oberen/unteren, oberen, unteren Grenze.

#### Steuerung des Sollwertes

 Programmregelung, 20 Programme, 15 Schritte, Konstantwert-Regelung.

#### Anzeige- und Steuerungselemente

 Eine 4-Stellen LED-Anzeige 14 mm, eine 6-Stellen-Anzeige 10 mm, Drei Kontrollleuchten für Ausgänge, drei Kontrollleuchten für den Programmablauf, Fünf Tasten, Menüsteuerung.

#### Sensoren, Eingänge

Temperatureingang: Thermoelement oder Widerstand, Anzeige beim Sensordefekt:

- **no** … kein Eingang eingestellt,
- **J** … Thermoelement J, Bereich -200 bis 900°C,
- **K** … Thermoelement K, Bereich -200 bis 1360°C,
- **t** … Thermoelement T, Bereich -200 bis 400°C,
- **n** ... Thermoelement N, Bereich -200 bis 1300°C,
- **E** ... Thermoelement E, Bereich -200 bis 700°C,
- **r** ... Thermoelement R, Bereich 0 bis 1760°C,
- **S** … Thermoelement S, Bereich 0 bis 1760°C,
- **b** … Thermoelement B, Bereich 300 bis 1820°C,
- **C** … Thermoelement C, Bereich 0 bis 2320°C,
- **d** … Thermoelement D, Bereich 0 bis 2320°C,
- **rtd** … Sensor Pt100, Bereich -200 bis 800°C, Zweileiter- oder Dreileiter-Schaltung, Linearität nach DIN.

# Ausgang 1, 2

Gleichspannungsschalter,  $12 - 18$  V<sub>gleich</sub> im eingeschalteten Zustand, max. 30 mA. elektromechanisches Relais, 230Vwechsel/5A oder 30Vgleich/5A, Schaltrelais, ohne Dämpfungsglied.

#### Alarmausgang

Elektromechanisches Relais, 230Vwechsel/5A oder 30Vgleich/5A, Schaltfunktion, ohne Dämpfungselement.

#### Kommunikationsleitungen

 RS 232, galvanisch getrennt, Protokoll Modbus RTU, EIA 485, galvanisch getrennt, Protokoll Modbus RTU.

## Genauigkeit der Eingänge

 $\pm 0.1$  % des Bereichswertes (min. 540°C),  $\pm 1$  Digit bei 25°C  $\pm 3$ °C Umgebungstemperatur und bei  $\pm 10$  % Nenn-Speisespannung

 Temperaturstabilität ±0,1ºC/ºC Umgebungstemperatur Spannungsstabilität ±0,01 %/% Änderung der Speisespannung

#### **Speisespannung**

 100 bis 240 Vwechsel / 50 Hz, innere Sicherung 2 A/250 V Leistungsaufnahme max. 15 VA Datenspeicherung unabhängig vom Speisestrom

## Betriebsfeld

 0 bis 50 ºC 0 bis 90 % relative Luftfeuchte, kondensatfrei

## Transport und Lagerung

-20 bis 70 ºC

## Maße

 Breite x Höhe x Tiefe, 96 x 96 x 121 mm Einbautiefe 114 mm Paneelöffnung 91 x 91 mm, Paneeltiefe 1,5 bis 10 mm

# 13.1 Gewährleistungsbedingungen

Der Lieferant leistet auf sein Produkt eine Garantie von 36 Monaten. Diese Garantie bezieht sich nicht auf die mechanische oder elektrische Abnutzung der Ausgänge. Aus der Garantie sind Fehler und Störungen infolge unsachgemäßer Transportdurchführung, Lagerung, Anwendung und Inbetriebnahme, sowie Beschädigungen der Ein- und Ausgänge, die auf Außeneinflüsse zurückzuführen sind (insbesondere Überspannung, unzulässige E-Größen und Temperaturen, chemische Stoffe, mechanische Beschädigungen) ausgeschlossen.

# **Modellbeschreibung**

#### **MtCer - a b – c d e - f g h**

- ¬ **a: Eingang**   $T = Temperature-Eingang$
- ¬ **b: Hilfseingang / Ausgang** 
	- $0$  = nicht besetzt
		- X = Kommunikationsleitung RS 232
		- A = Kommunikationsltng. EIA 485
- ¬ **c: Ausgang 1** 
	- $K =$  Schalter
	- R = elektromechanisches Relais
	- $P = Gleichstrom 0-20 mA$ , 4-20 mA  $N = G$ leichspannung 0-5 V, 0-10 V
	-
- ¬ **d: Ausgang 2** 
	- $K = Schalter$ R = elektromechanisches Relais
	- $P = Gleichstrom 0-20 mA$ , 4-20 mA
	- $N = G$ leichspannung 0-5 V, 0-10 V
- ¬ **e: Alarmausgang** 
	- R = elektromechanisches Relais
	- ¬ **f , g, h: Version SW**

# **14 Inhaltsverzeichnis**

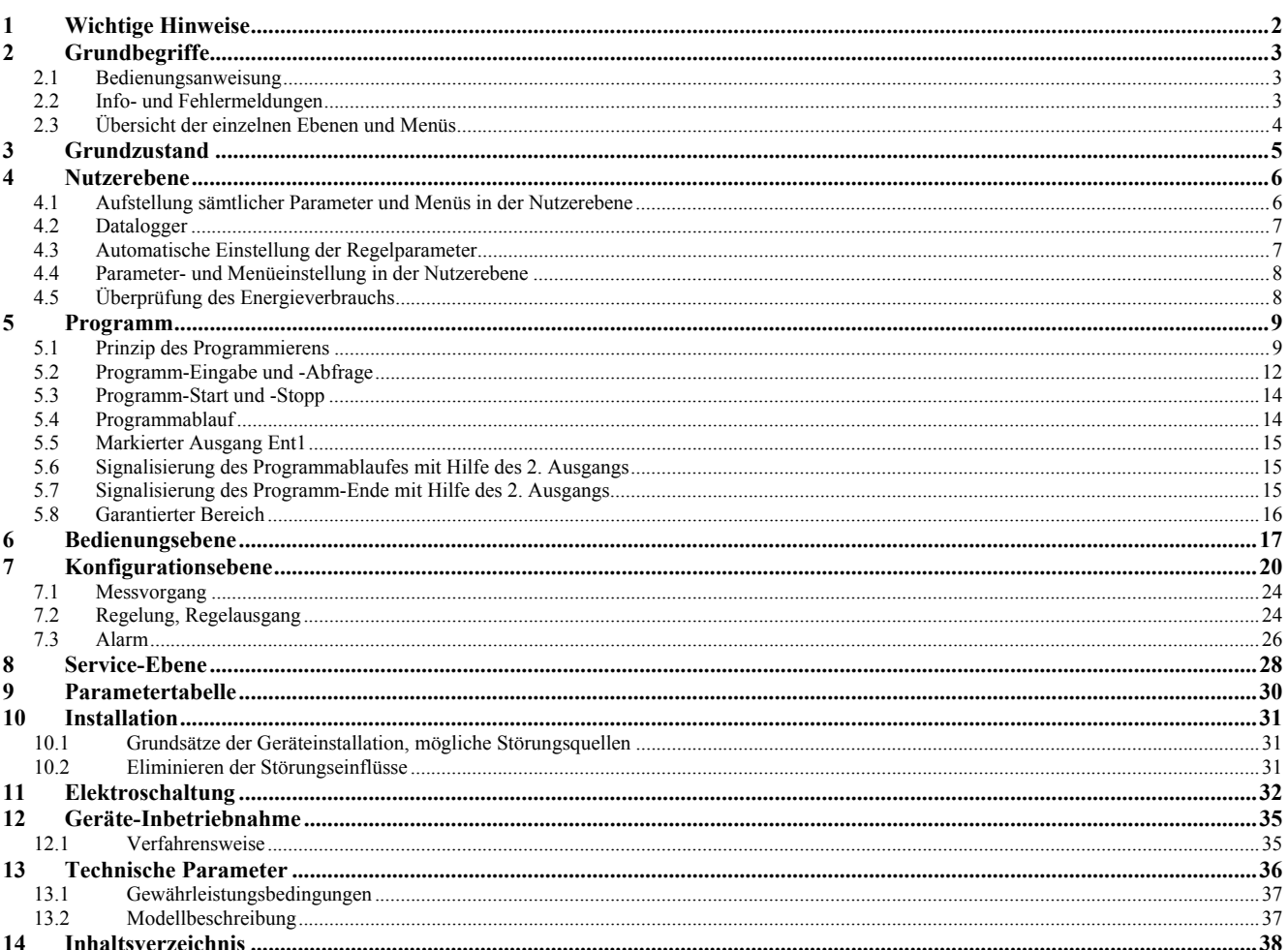